# **ElasticUtils Documentation**

*Release dev*

**Mozilla Foundation**

**Sep 27, 2017**

## **Contents**

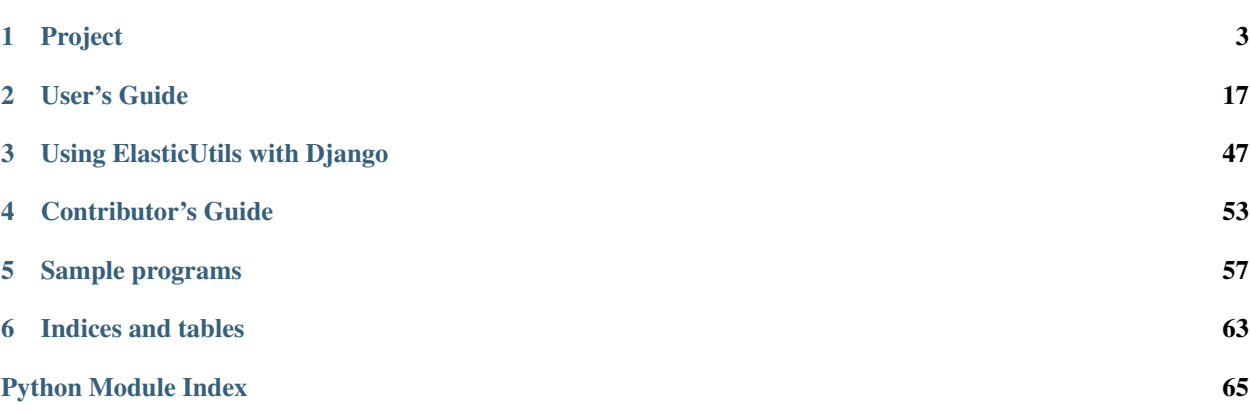

#### Deprecated January 5th, 2015

This project is no longer being maintained. Last release is ElasticUtils 0.10.2. You should consider switching to [elasticsearch-dsl-py.](https://github.com/elasticsearch/elasticsearch-dsl-py)

Version dev

Code <https://github.com/mozilla/elasticutils>

License BSD; see LICENSE file

Issues <https://github.com/mozilla/elasticutils/issues>

Documentation <http://elasticutils.readthedocs.org/>

IRC #elasticutils on irc.mozilla.org

ElasticUtils is a Python library that gives you a chainable search API for [Elasticsearch](http://elasticsearch.org/) as well as some other tools to make it easier to integrate Elasticsearch into your application.

So what's it like? Let's do a couple basic things:

Create an instance of elasticutils.S and tell it which index and doctype to look at.

```
>>> from elasticutils import S, F
>>> s = S().indexes('blog-index').doctypes('blog-entry')
```
Print the count of everything in that index with that type:

**>>>** s.count() 4

Show titles of all blog entries with "elasticutils" in the title:

```
>>> s = s.query(title__match='elasticutils')
>>> [result['title'] for result in s]
[u'ElasticUtils v0.4 released!', u'elasticutils status -- May 18th, 2012',
u'ElasticUtils sprint at PyCon US 2013']
```
You can also use properties rather than keys:

```
>>> [result.title for result in s]
[u'ElasticUtils v0.4 released!', u'elasticutils status -- May 18th, 2012',
u'ElasticUtils sprint at PyCon US 2013']
```
Filter out entries related to PyCon:

```
\Rightarrow s = s. filter(\simF(tag='pycon'))
>>> [result['title'] for result in s]
[u'ElasticUtils v0.4 released!', u'elasticutils status -- May 18th, 2012']
```
Show only the top result:

```
\Rightarrow s = s[:1]>>> [result['title'] for result in s]
[u'ElasticUtils v0.4 released!']
```
That's the gist of it!

# CHAPTER 1

## Project

## <span id="page-6-0"></span>**What's new in ElasticUtils**

- *[Version 0.11: There will be no 0.11](#page-7-0)*
- *[Version 0.10.3: March 4th, 2015](#page-7-1)*
- *[Version 0.10.2: October 10th, 2014](#page-7-2)*
- *[Version 0.10.1: September 22nd, 2014](#page-7-3)*
- *[Version 0.10: August 19th, 2014](#page-8-0)*
- *[Version 0.9.1: April 7th, 2014](#page-8-1)*
- *[Version 0.9: April 3rd, 2014](#page-8-2)*
- *[Version 0.8.2: January 6th, 2014](#page-10-0)*
- *[Version 0.8.1: September 13th, 2013](#page-10-1)*
- *[Version 0.8: August 19th, 2013](#page-11-0)*
- *[Version 0.7: Released June 12th, 2013](#page-11-1)*
- *[Version 0.6: Released January 17th, 2013](#page-15-0)*
- *[Version 0.5: Released September 4th, 2012](#page-16-0)*
- *[Version 0.4: Released July 31st, 2012](#page-16-1)*
- *[Version 0.3: Released June 1st, 2012](#page-18-0)*

## <span id="page-7-0"></span>**Version 0.11: There will be no 0.11**

Warning: Development on this project has ceased. There will be no 0.11.

## <span id="page-7-1"></span>**Version 0.10.3: March 4th, 2015**

#### Changes:

• Added support for terms stats facet.

## <span id="page-7-2"></span>**Version 0.10.2: October 10th, 2014**

Note: This has been tested with Elasticsearch 0.90 up through 1.3.4. We don't support versions of earlier than 0.90.

This supports elastics earch-py  $\geq 1.0$ .

This is a bridging release to help people migrate from Elasticsearch  $\leq$  0.90 to Elasticsearch  $\geq$  1.0.

The next version of ElasticUtils will not support versions of Elasticsearch < 1.0.

#### Changes:

• Fixed monkeypatch to work with all bulk op\_types (e.g. insert, create, update and delete)

## <span id="page-7-3"></span>**Version 0.10.1: September 22nd, 2014**

Note: This supports Elasticsearch 0.90, 1.0, 1.1 and 1.2. It doesn't support versions earlier than 0.90 or later than 1.2.

This supports elastics earch-py  $\geq 1.0$ .

This is a bridging release to help people migrate from Elasticsearch  $\leq$  0.90 to Elasticsearch  $\geq$  1.0.

The next version of ElasticUtils will not support versions of Elasticsearch < 1.0.

#### API-breaking changes:

• requires elastics earch-py  $>= 1.0$ 

#### Changes:

- Add distance filter
- Fix tests to work with Elasticsearch 1.2
- Invert monkeypatch for bulk indexing
- Fix infinite recursion when pickling MappingType instances
- Invert monkeypatch–ElasticUtils now requires elasticsearch-py >= 1.0

### <span id="page-8-0"></span>**Version 0.10: August 19th, 2014**

Note: This version supports Elasticsearch 0.90, 1.0 and 1.1. It does not support versions earlier than 0.90 or later than 1.1.

ElasticUtils  $0.10$  does not work with elasticsearch-py  $> 0.4.5$ .

This is a bridging release to help people migrate from Elasticsearch  $\leq$  0.90 to Elasticsearch  $\geq$  1.0.

The next version of ElasticUtils will not support versions of Elasticsearch < 1.0.

#### API-breaking changes:

• big ''.values\_list()'' and ''.values\_dict()'' changes

.values\_list() and .values\_dict() will now always specify the Elasticsearch fields property.

If you call these two functions with no arguments (i.e. you specify no fields), they will send  $fields = *$  to Elasticsearch. It will send any fields marked as stored in the document mapping. If you have no fields marked as stored, then it will return the id and type of the result.

If you call these two functions with arguments (i.e. you specify fields), then it'll return those fields—same as before.

However, they now return all values as lists. For example:

```
>>> S().values_list()
[([100], [ 'bob'] , [40]) , ... ]>>> S().values_list('id')
[(100],), (101],), ...]>>> S().values_dict()
[({'id': [100], 'name': ['bob'], 'weight': [40]}), ...]
>>> S().values_dict('id', 'name')
[({'id': [100], 'name': 'bob']}), ...]
```
- Removed text and text\_phrase queries. They're renamed in Elasticsearch to match and match\_phrase.
- Removed startswith query. Replace uses of it with prefix.

#### Changes:

- Python 3 support (Python  $\ge$  = 3.3)
- Supports Elasticsearch 0.90, 1.0 and 1.1

### <span id="page-8-1"></span>**Version 0.9.1: April 7th, 2014**

#### Changes:

• Fixed bug with facets that are both sized and filtered

#### <span id="page-8-2"></span>**Version 0.9: April 3rd, 2014**

Note: This is a *big* change. We switched from pyelasticsearch to elasticsearch-py. The Elasticsearch object you get back from get\_es is pretty different. When you upgrade to ElasticUtils v0.9, you'll probably need to rewrite code.

If this terrifies you, read through these notes carefully and/or stay with ElasticUtils v0.8.

Note: This version supports Elasticsearch 0.20 through 0.90. It does not yet support Elasticsearch 1.0. Support for 1.0 and later will be in a later version of ElasticUtils.

#### API-breaking changes:

• elasticsearch-py  $> = v0.4.3$  and  $< 1.0$  required.

ElasticUtils now uses elasticsearch-py.

Note: You have to use elasticsearch-py  $>= v0.4.3$  and  $< 1.0$ . ElasticUtils does not support elasticsearch-py 1.0. Support for later versions will come in a future ElasticUtils release.

#### • pyelasticsearch no longer needed

You can remove pyelasticsearch and its requirements.

• thrift now supported!

elasticsearch-py supports http, thrift and memcache protocols, so you can use any of them now.

• pyelasticsearch -> elasticsearch-py changes.

If you called elasticutils.get\_es() and got a pyelasticsearch *ElasticSearch* object and did things with that (create index, create mappings, delete indexes, indexing, cluster health, ...), you're going to need to make some changes.

You can either:

- 1. rewrite that code to use elasticsearch-py *Elasticsearch* equivalents, or
- 2. write a different function that returns a pyelasticsearch *ElasticSearch* object and use that

Rewriting shouldn't be too hard. The [elasticsearcy-py documentation](https://elasticsearch-py.readthedocs.org/en/latest/) is pretty good and for most things, there's a 1-to-1 translation. Also, in many cases it's cleaner, so you'll probably be removing code.

• S.all() no longer returns all results

If you were using *S.all()* to return all search results, you should change it to *S.everything()*.

#### • 'S.\_build\_query()' was changed to 'S.build\_search()'

This makes the method public and also changes the name and documentation to be more correct.

If you really need a *S.\_build\_query()*, add it to your *S* subclass.

• Search results metadata is now in the 'es\_meta' object

Previously, you would access search results metadata like this:

```
obj._id
obj._highlight
obj._score
etc.
```
In order to make those accessible in Diango templates, we moved them into an es meta object. You can now access them like this:

```
obj.es_meta.id
obj.es_meta.highlight
obj.es_meta.score
etc.
```
Changes:

- added S.everything() which does what S.all() did
- index\_objects celery task can now take es and index args
- unindex\_objects celery task can now take es and index args
- added S.suggestions() support
- added S.query\_and\_fetch() support
- added S.search\_type()
- S.facet() can now take a size keyword argument
- S.facet\_couts() now returns a dict of FacetResults objects

The FacetResults object contains all the data we get back from that section in the Elasticsearch response.

- SearchResults now has facet data in facets property
- elasticutils.estestcase.ESTestCase available and cleaned up

Previously, it was in elasticutils/tests/\_init\_.py. This makes it so everyone can use the same TestCase subclass we're using for our tests.

### <span id="page-10-0"></span>**Version 0.8.2: January 6th, 2014**

#### Changes:

• Allow pyelasticsearch 0.6.1.

This alleviates part of the problem in issue #163.

• Add tox.ini file.

We're testing with Python 2.6 and 2.7 on Django 1.4, 1.5 and 1.6.

• Add caching for empty results.

ElasticUtils will now correctly remember when it got no results from a search and won't redo the search.

- Add support for query and filter facets.
- Attach facets to search result objects.
- order\_by() accepts a dict as the sort field so you can do advanced sorts.

## <span id="page-10-1"></span>**Version 0.8.1: September 13th, 2013**

API-breaking changes:

#### • Indexable.index overwrite existing argument default changed

In v0.8, we added the overwrite\_existing argument, but made it default to False. That's different than what pyelasticsearch does.

In v0.8.1, we changed the default to True which is in line with what pyelasticsearch does.

If you were depending on the old behavior, then you need to update your indexing code to set overwrite\_existing=False.

## <span id="page-11-0"></span>**Version 0.8: August 19th, 2013**

#### API-breaking changes:

• pyelasticsearch v0.6 or later now required.

Further, since pyelasticsearch has released versions that aren't backwards compatible, we're now pegging on specific versions.

• celery 2.5.5 or later now required.

You can ignore this if you're not using the Django celery tasks.

• Indexable.index arguments changed

pyelasticsearch changed arguments, so we did, too. We dropped the force\_insert argument (which wasn't working) and picked up overwrite\_existing.

overwrite existing defaults to False which means it will not overwrite existing documents in the index.

Note: This was a mistake since pyelasticsearch defaults to True. We changed this in 0.8.1.

#### Changes:

• Added support for ''range'' queries and filters.

range is a nice shorthand for gte and lte.

• S.filter\_raw added

If elasticutils.S.filter() isn't doing as it's told, then you can skip it and use the Elasticsearch API to create the filter clause of the search by hand with elasticutils.S.filter raw().

• Moved requirements files to requirements/.

## <span id="page-11-1"></span>**Version 0.7: Released June 12th, 2013**

Note: This is a *big* change. We switched from pyes to pyelasticsearch. In doing that, we changed a handful of signatures, nixed some functionality that didn't make any sense any more, and cleaned a bunch of things up.

If this terrifies you, read through these notes carefully and/or stay with v0.6.

#### API-breaking changes:

• pyelasticsearch v0.4 or later now required.

ElasticUtils now requires pyelasticsearch v0.4 or later and its requirements.

#### • elasticutils.PYES\_VERSION is removed.

Since we're not using pyes, we removed *elasticutils.PYES\_VERSION*.

• ElasticUtils no longer supports thrift.

Pretty sure we did a lousy job of supporting it before—it was all in the pyes code and we had no tests for it.

- get es() signatures have changed.
	- takes urls now instead of hosts
	- dump\_curl argument is now gone
	- default\_indexes argument is gone

The arguments correspond with pyelasticsearch *ElasticSearch* object.

ElasticUtils uses HTTP urls for connecting to Elasticsearch now. Previously, you'd do:

get\_es(hosts=['localhost:9200']) # Old way

Now you do:

get\_es(urls=['http://localhost:9200']) # New way

The dump\_curl argument was helpful for debugging, but we don't really need it anymore. See the *[Debugging](#page-44-0)* for better debugging methods.

Will now raise a *DeprecationWarning* if you pass in *hosts* argument.

#### • S searches all indexes and doctypes by default.

Previously, if you did:

 $S()$ 

it'd search an index named "default" for doctypes "document". That was dumb. Now it searches all indexes and all doctypes by default.

• S.es\_builder is gone.

es\_builder() was there to get around problems with pyes' ES class. The pyelasticsearch *ElasticSearch* class is more straightforward, so we don't need to do circus shenanigans.

You can probably do what you need to with either the es () transform or by subclassing *S* and overriding the get\_es() method.

#### • MLT arguments changed.

The *fields* argument in the constructor was renamed to *mlt\_fields* to be in line with Elasticsearch API names.

Will now raise a *DeprecationWarning* if you pass in *fields* argument.

#### • MappingType get indexes renamed to get index.

*MappingType* had a method called *get\_indexes*. This is now *get\_index* because it should return a single index name.

- Added Indexable mixin for indexing bits for MappingTypes.
- Django: changed settings.

Changed ES\_HOSTS setting to ES\_URLS. This is both a name and a value change. ES\_URLS takes a list of strings each is an http url. You'll neex to update your settings files from:

```
ES_HOSTS = ['localhost:9200'] # Old way
```
to:

```
ES_URLS = ['http://localhost:9200'] # New way
```
ES\_DUMP\_CURL is gone.

- Django: removed the statsd code.
- Django: ESTestCase was improved, documented and bugs squashed.

It was improved, documented and bugs were squashed. It's now used by the test suite.

#### • Django: Indexable.index() method no longer has bulk argument.

The *Indexable.index()* method no longer does bulk indexing. The way pyes did this was kind of squirrely and caused issues if you didn't have the order of operations correct.

Now *Indexable.index()* only indexes a single document.

But wait...

• Django: Indexable now has bulk\_index().

pyes would keep track of all the things you wanted to bulk index and then at some point push them all. Instead of doing it under the hood, we added a separate *bulk\_index()* method and now you control how many items get indexed in bulk in one pass.

• Django: Indexable.refresh\_index no longer takes a timeout argument.

pyelasticsearch *ElasticSearch.refresh* doesn't take a timesleep argument, so we don't need that anymore.

• Django: Indexable es argument defaults to Indexable.get\_es() now.

Previously it defaulted to *elasticsearch.contrib.django.get\_es()*. Now it defaults to *Indexable.get\_es()* class method making it more flexible.

- Django: renamed DjangoMappingType to MappingType.
- Django: moved MappingType and Indexable.

They were in elasticutils.contrib.django.models and are now in elasticutils.contrib. django. Yay for slightly shorter module paths!

#### • Django: ditched the cron module and its helpers.

It's not clear they ever worked (issue #21) and there are no tests.

#### • pyes -> pyelasticsearch changes.

If you called .get\_es() and got a pyes *ES* object and did things with that (create index, create mappings, delete indexes, indexing, cluster health, ...), you're going to need to make some changes.

You can either:

- 1. rewrite that code to use pyelasticsearch *ElasticSearch* equivalents, or
- 2. write and use your own get\_es() function that returns a pyes *ES* object

Rewriting shouldn't be too hard. The [pyelasticsearch documentation](https://pyelasticsearch.readthedocs.org/en/latest/) is pretty good and for most things, there's a 1-to-1 translation.

#### Changes:

#### • pyes is no longer a requirement.

We no longer use pyes so you can remove it from your requirements.

• S.execute added

This allows you to explicitly execute a search and get back a *SearchResults* instance.

See elasticutils. S. execute () for details.

• S.all added

Allows you to get all the search results possible rather than just the first 10 search results which is the default.

You should consider using slices instead which allows you to specify the maximum number of results to get back.

This is dangerous, so it's been documented with lots of warnings.

See elasticutils.S.all() for details.

• Added support for ''match'' and ''match\_phrase'' queries.

Elasticsearch 0.19.9 renamed text query to match query. This adds support for match and match phrase.

See *[Queries: query](#page-32-0)* for details.

• Added support for ''wildcard'' and ''terms'' queries.

See *[Queries: query](#page-32-0)* for details.

• Reimplemented filter and query implementation.

The new implementations allow you to add handling for filters and queries that ElasticUtils doesn't handle as well as override what ElasticUtils does.

See elasticutils. S for details.

• S.query\_raw added

If elasticutils.S.query() is getting you down, then you can skip it and use the Elasticsearch API to create the query clause of the search by hand with elasticutils.S.query\_raw().

#### • Django: es\_required\_or\_50x handles different exceptions.

Previously it handled:

- pyes.urllib3.MaxRetryError
- pyes.exceptions.IndexMissingException
- pyes.exceptions.ElasticSearchException

We're not using pyes anymore, so now it handles:

- pyelasticsearch.exceptions.ConnectionError
- pyelasticsearch.exceptions.ElasticHttpError
- pyelasticsearch.exceptions.ElasticHttpNotFoundError
- pyelasticsearch.exceptions.InvalidJsonResponseError
- pyelasticsearch.exceptions.Timeout

You probably don't need to do anything about this, but it's good to know.

#### • Django: celery tasks rewritten.

The celery tasks were rewritten, docs were updated, and tests were added so they work now.

## <span id="page-15-0"></span>**Version 0.6: Released January 17th, 2013**

#### API-breaking changes:

• S.values\_dict no longer always includes id.

values\_dict no longer always includes an 'id' field in the fields list if you don't specify it.

Specifying no fields now returns all fields:

S().values\_dict()

Specifying fields now returns only those fields:

S().values\_dict('name', 'number')

#### • S.values\_list no longer always includes id.

values\_list no longer always includes an 'id' field in the fields list if you don't specify it.

Specifying no fields now returns all fields:

S().values\_list()

Specifying fields now returns data for those fields in the order the fields are specified:

S().values\_list('name', 'number')

#### • Types have changed.

This is a big change.

Up through ElasticUtils v0.5, *S* could take a type and that type was a model. This is now completely different.

In ElasticUtils v0.6 and later, *S* takes a *MappingType*. A *MappingType* can be related to a model, but it itself should not be a model. This allows us to return search results as a list of *MappingType* instances which can do things rather than forcing you to do a db hit to get back instances that can do things.

This is similar to how django-haystack works with the SearchIndex class, except ElasticUtils doesn't yet support declarative mapping definition.

See documentation for more details.

#### • By default, results are now DefaultMappingType.

In ElasticUtils v0.4 and v0.5, if the *S* was untyped and you didn't specify either values\_dict or values\_list, then the results would come back as a list of dicts.

In ElasticUtils v0.5, if the *S* is untyped and you didn't specify either values dict or values list, then the results would come back as a list of *DefaultMappingType*.

See documentation for more details.

• elasticutils.contrib.django.models.SearchMixin is no more.

The *SearchMixin* class is replaced by *DjangoMappingType* which relates Elasticsearch mapping types to Django ORM models and *Indexable* which is a mixin that adds a bunch of index-related infrastructure.

#### Changes:

• Added \_source and \_id to the metadata decorated on the search results.

See documentation for more details.

• Fixed elasticutils.contrib.django.es required or 50x.

It works better now.

• prefix filter support.

ElasticUtils supports prefix filters. You can do this now:

```
S().filter(name__prefix='odin')
```
### <span id="page-16-0"></span>**Version 0.5: Released September 4th, 2012**

#### API-breaking changes:

None.

#### Changes:

- Added demote transform: it adds boosting query support allowing you to do a negative query which reduces scores for documents that match.
- The elasticutils version is now available in elasticutils.\_\_version\_\_ as well as elasticutils. \_version.\_\_version\_\_.
- Added *\_\_in* support for queries. Doing:

```
S() . query (foo_ in = ['a', 'b', 'c'])
```
does a terms query now.

- Added *MLT* class which does morelikethis.
- Added API documentation for S, an index, order\_by docs, fixed some icky bugs, and generally improved everything at least a little bit.

#### <span id="page-16-1"></span>**Version 0.4: Released July 31st, 2012**

#### API-breaking changes:

• ElasticUtils no longer requires Django.

If you're using Django, you should change your import statements from things like:

**from elasticutils import** get\_es, S, F

to:

**from elasticutils.contrib.django import** get\_es, S, F

Further, Diango helper modules like cron, tasks, and models were all moved to elasticutils. contrib.django.

We moved *ESTestCase* from elasticutils.tests to elasticutils.contrib.django. estestcase

If you don't use Django, ElasticUtils is easier to use!

#### • S no longer requires a type.

If you're not using Django, *S* no longer requires a type. If you don't specify a type, then ElasticUtils will return results as dicts.

#### • Values and values list changed.

values() was renamed to values\_list().

values\_list() (was values()) now always returns a list of tuples even if you only requested a single field. Previously, doing something like:

searcher = S().values\_list('id')

would return something like:

 $[1, 2, 3, 4, 5]$ 

Now it returns:

 $[(1,), (2,)$ ,  $(3,), (4,)$ ,  $(5,)]$ 

#### • Facet functionality was rewritten.

Changed .facet() to be arg-driven and allow for *filtered* and *global\_* flags.

Changed .facets() to .facet\_counts() to match Django Haystack.

Added . facet\_raw() which allows you to do more complicated facets including scripting. This is similar to the original .facet() implementation.

#### Changes:

• Overhauled and cleaned up ElasticUtils tests. Running tests can be done with:

DJANGO\_SETTINGS\_MODULE=es\_settings nosetests

- Default timeout was changed from 1 second to 5 seconds.
- Added es transform: it allows you to specify the settings with which to create an ES when the search is executed.
- Added es\_builder transform: it allows you to specify a function that builds an ES which will be executed to create an ES when the search is executed.
- Added indexes transform: it allows you to specify the indexes to use for the search.
- Added doctypes transform: it allows you to specify the doctypes to use for the search.
- Added explain transform: it allows you to set the "explain" flag which gives you an explanation of how the score was calculated.

I also added elasticutils.utils.format\_elasticutils which formats the resulting explanation text into something slightly more readable. But it's likely this will change in the future.

- Added boost transform: it allows you to do query-time field boosting.
- Added support for prefix. It's the same as startswith, but it uses the same word that ElasticSearch uses. At some point, we'll remove support for startswith.
- Added support for text\_phrase and query\_string queries.
- Added highlight transform: generates highlighted fragments of content that matched the query.
- Removed requirement for nuggets.
- Continued to improve documentation.

## <span id="page-18-0"></span>**Version 0.3: Released June 1st, 2012**

#### Changes:

- Add documentation for debugging, project details and other things.
- Minor project cleanup to make it easier to maintain and use
- Make get es () more useful. It now takes overrides that allow you to configure multiple kinds of ES objects for different purposes.

## **Elasticsearch theory**

## **Indexes and types**

Elasticsearch stores documents in an index allowing you to search them. The index is a container for documents. You can have multiple indexes in your cluster of Elasticsearch nodes.

Documents are typed. A type has a list of fields that are in the documents of that type. ElasticUtils calls this a "mapping type" or a "doc type" since the word "type" is somewhat ambiguous depending on the context.

#### See also:

<http://www.elasticsearch.org/guide/reference/glossary/#index> Elasticsearch explanation of indexes

<http://www.elasticsearch.org/guide/reference/glossary/#mapping> Elasticsearch explanation of mappings

<http://www.elasticsearch.org/guide/reference/glossary/#type> Elasticsearch explanation of types

## **Queries vs. filters**

A search can contain queries and filters. The two things are very different.

A filter determines whether a document is in the results set or not. It doesn't affect scores. If you do a term filter on whether field *foo* has value *bar*, then the result set ONLY has documents where *foo* has value *bar*. Filters are fast and filter results are cached in Elasticsearch when appropriate. Use filters when you can.

A query affects the score for a document. If you do a term query on whether field *foo* has value *bar*, then the result set will score documents where the query holds true higher than documents where the query does not hold true. Queries are slower than filters and query results are not cached in Elasticsearch.

The other place where this affects things is when you specify facets. See *[Facets](#page-39-0)* for details.

#### See also:

<http://www.elasticsearch.org/guide/reference/query-dsl/> Elasticsearch Filters and Caching notes

## **Resources**

## **Documentation**

Elasticsearch guide

Elasticsearch documentation <http://www.elasticsearch.org/guide/>

Elasticsearch 0.90 guide <http://www.elasticsearch.org/guide/en/elasticsearch/reference/0.90/index.html>

Elasticsearch 1.x guide [http://www.elasticsearch.org/guide/en/elasticsearch/reference/current/index.](http://www.elasticsearch.org/guide/en/elasticsearch/reference/current/index.html) [html](http://www.elasticsearch.org/guide/en/elasticsearch/reference/current/index.html)

This is the canonical documentation.

elasticsearch-py documentation

<https://elasticsearch-py.readthedocs.org/en/latest/>

ElasticUtils sits on top of elasticsearch-py, so their documentation is very helpful.

## **Videos**

Elasticsearch videos

<http://www.elasticsearch.org/videos/>

Lots of videos covering a variety of use cases and other things.

Elasticsearch video tutorials

<http://www.elasticsearch.org/tutorials/>

Covers deployment and using Elasticsearch for various things

FoodFightShow

<http://www.youtube.com/watch?v=dBWlXdmjjzY>

Covers Elasticsearch.

Erik Rose's talks:

<http://pyvideo.org/video/1784/elasticsearch-part-1-indexing-and-querying>

Elasticsearch provides an easy path to clusterable full-text search, with synonyms, faceting, and geographic math, but there's a paucity of written wisdom beyond its API docs. This talk, part 1 of a 2-part series, surveys its capabilities and shows how its internal data structures and algorithms work. With the groundwork laid, we explore how to choose efficient indexing and the right queries to make your apps go fast.

# CHAPTER 2

## User's Guide

## <span id="page-20-0"></span>**Installation**

## **Requirements**

ElasticUtils requires:

- Python 2.6, 2.7, 3.3 or 3.4
- elasticsearch-py  $> = 1.0$  and its dependencies
- Elasticsearch  $\geq 0.90$

This does not work with versions of Elasticsearch older than 0.90.

## **Installation**

There are a few ways to install ElasticUtils:

## **From PyPI**

#### D<sub>o</sub>:

```
$ pip install elasticutils
```
## **From git**

#### Do:

```
$ git clone git://github.com/mozilla/elasticutils.git
$ cd elasticutils
$ python setup.py install
```
## **Indexing**

#### • *[Overview](#page-21-0)*

- *[Getting an Elasticsearch object](#page-21-1)*
- *[Indexes](#page-21-2)*
- *[Types and Mappings](#page-22-0)*
- *[Indexing documents](#page-23-0)*
- *[Deleting documents](#page-24-0)*
- *[Refreshing](#page-24-1)*
- *[Delete indexes](#page-24-2)*
- *[Doing all of this with MappingTypes and Indexables](#page-25-0)*

## <span id="page-21-0"></span>**Overview**

ElasticUtils is primarily an API for searching. However, before you can search, you need to create an index and index your documents.

This chapter covers the indexing side of things. It does so lightly—for more details, read through the [elasticsearch-py](http://elasticsearch-py.readthedocs.org/en/latest/) [documentation](http://elasticsearch-py.readthedocs.org/en/latest/) and the [Elasticsearch guide.](http://www.elasticsearch.org/guide/)

## <span id="page-21-1"></span>**Getting an Elasticsearch object**

ElasticUtils uses *elasticsearch-py* which comes with a handy *Elasticsearch* object. This lets you:

- create indexes
- create mappings
- apply settings
- check status
- etc.

To access this, you use elasticutils.get\_es() which creates an *Elasticsearch* object for you.

See elasticutils.get\_es() for more details.

#### See also:

```
http://elasticsearch-py.readthedocs.org/en/latest/api.html#elasticsearch elasticsearch-py Elasticsearch documen-
      tation.
```
## <span id="page-21-2"></span>**Indexes**

An *index* is a collection of documents.

Before you do anything, you need to have an index. You can create one with *.indices.create()*.

For example:

```
es = get_es()
es.indices.create(index='blog-index')
```
You can pass in settings, too. For example, you can set the refresh interval when creating the index:

es.indices.create(index='blog-index', body={'refresh\_interval': '5s'})

#### See also:

<http://elasticsearch-py.readthedocs.org/en/latest/api.html#elasticsearch.client.IndicesClient.create> elasticsearch-py indices.create API documentation

<http://www.elasticsearch.org/guide/reference/api/admin-indices-create-index/> Elasticsearch create index API documentation

### <span id="page-22-0"></span>**Types and Mappings**

A *type* is a set of fields. A document is of a given type if it has those fields. Whenever you index a document, you specify which type the document is. This is sometimes called a "doctype", "document type" or "doc type".

A *mapping* is the definition of fields and how they should be indexed for a type. In ElasticUtils, we call a document type that has a defined mapping a "mapping type" mostly as a shorthand for "document type with a defined mapping" because that's a mouthful.

Elasticsearch can infer mappings to some degree, but you get a lot more value by specifying mappings explicitly.

To define a mapping, you use *.indices.put\_mapping()*.

For example:

```
es = get es()es.indices.put_mapping(
   index='blog-index',
    doc_type='blog-entry-type',
   body={
        'blog-entry-type': {
            'properties': {
                'id': {'type': 'integer'},
                'title': {'type': 'string'},
                'content': {'type': 'string'},
                'tags': {'type': 'string'},
                'created': {'type': 'date'}
            }
        }
    }
)
```
You can also define mappings when you create the index:

```
es = get\_es()es.indices.create(
   index='blog-index',
   body={
        'mappings': {
            'blog-entry-type': {
                'properties': {
                    'id': {'type': 'integer'},
                    'title': {'type': 'string'},
```

```
'content': {'type': 'string'},
                'tags': {'type': 'string'},
                'created': {'type': 'date'}
            }
       }
   }
}
```
Note: If there's a possibility of a race condition between creating the index and defining the mapping and some document getting indexed, then it's good to create the index and define the mappings at the same time.

#### See also:

)

- [http://elasticsearch-py.readthedocs.org/en/latest/api.html#elasticsearch.client.IndicesClient.put\\_mapping](http://elasticsearch-py.readthedocs.org/en/latest/api.html#elasticsearch.client.IndicesClient.put_mapping) elasticsearch-py indices.put\_mapping API documentation
- <http://www.elasticsearch.org/guide/reference/api/admin-indices-put-mapping/> Elasticsearch put\_mapping API documentation
- <http://www.elasticsearch.org/guide/reference/mapping/> Elasticsearch mapping documentation

## <span id="page-23-0"></span>**Indexing documents**

Use *.index()* to index a document.

For example:

```
es = get_es()
entry = \{\dot{\ }id': 1,
    'title': 'First post!',
    'content': '<p>First post!</p>',
    'tags': ['status', 'blog'],
    'created': '20130423T16:50:22'
    }
es.index(index='blog-index', doc_type='blog-entry-type', body=entry, id=1)
```
If you're indexing a bunch of documents at the same time, you should use *elasticsearch.helpers.bulk\_index()*.

For example:

```
from elasticsearch.helpers import bulk_index
es = get_es()
entries = [ { '\_id': 42, ... }, { '\_id': 47, ... } ]bulk_index(es, entries, index='blog-index', doc_type='blog-entry-type')
```
#### See also:

<http://elasticsearch-py.readthedocs.org/en/latest/api.html#elasticsearch.Elasticsearch.index> elasticsearch-py index API documentation

[http://elasticsearch-py.readthedocs.org/en/latest/helpers.html#elasticsearch.helpers.bulk\\_index](http://elasticsearch-py.readthedocs.org/en/latest/helpers.html#elasticsearch.helpers.bulk_index) elasticsearchpy bulk\_index API documentation

[http://www.elasticsearch.org/guide/reference/api/index\\_/](http://www.elasticsearch.org/guide/reference/api/index_/) Elasticsearch index API documentation <http://www.elasticsearch.org/guide/reference/api/bulk/> Elasticsearch bulk index API documentation

## <span id="page-24-0"></span>**Deleting documents**

You can delete documents with *.delete()*.

For example:

```
es = get_es()
es.delete(index='blog-index', doc_type='blog-entry-type', id=1)
```
#### See also:

<http://elasticsearch-py.readthedocs.org/en/latest/api.html#elasticsearch.Elasticsearch.delete> elasticsearch-py delete API documentation

<http://www.elasticsearch.org/guide/reference/api/delete/> Elasticsearch delete API documentation

## <span id="page-24-1"></span>**Refreshing**

After you index documents, they're not available for searches until after the index is refreshed. By default, the index refreshes every second. If you need the documents to show up in searches before that, call *indices.refresh()*.

For example:

```
es = get es()
```

```
es.indices.refresh(index='blog-index')
```
#### See also:

```
http://elasticsearch-py.readthedocs.org/en/latest/api.html#elasticsearch.client.IndicesClient.refresh
      elasticsearch-py indices.refresh API documentation
```
<http://www.elasticsearch.org/guide/reference/api/admin-indices-refresh/> Elasticsearch refresh API documentation

## <span id="page-24-2"></span>**Delete indexes**

You can delete indexes with *.indices.delete()*.

For example:

```
es = get_es()
es.indices.delete(index='blog-index')
```
#### See also:

```
http://elasticsearch-py.readthedocs.org/en/latest/api.html#elasticsearch.client.IndicesClient.delete
      elasticsearch-py indices.delete API documentation
```
<http://www.elasticsearch.org/guide/reference/api/admin-indices-delete-index/> Elasticsearch delete index API documentation

### <span id="page-25-0"></span>**Doing all of this with MappingTypes and Indexables**

If you're using MappingTypes, then you can do much of the above using methods and classmethods on MappingType and Indexable classes. See *[Mapping types and Indexables](#page-25-1)* for more details.

## <span id="page-25-1"></span>**Mapping types and Indexables**

### **The MappingType class**

elasticutils.MappingType lets you centralize concerns regarding documents you're storing in your Elasticsearch index.

#### **Lets you tie business logic to search results**

When you do searches with MappingTypes, you get back those results as an iterable of MappingTypes by default.

For example, say you had a description field and wanted to have a truncated version of it. You could do it this way:

```
class MyMappingType(MappingType):
    # ... missing code here
    def description_truncated(self):
        return self.description[:100]
results = S(MyMappingType).query(description__text='stormy night')
print list(results)[0].description_truncated()
```
#### **Lets you link source data to search results**

You can relate a MappingType to a database model or other source allowing you to link documents in the Elasticsearch index back to their origins in a lazy-loading way. This is done by subclassing MappingType and implementing the get\_object() method. You can then access the original data using the object property.

For example:

```
class MyMappingType(MappingType):
    # ... missing code here
    def get_object(self):
       return self.get_model().objects.get(pk=self._id)
results = S(MyMappingType).filter(height__gte=72)[:1]
first = list(results) [0]# This prints "height" which comes from the Elasticsearch
```

```
# document
print first.height
# This prints "height" which comes from the database data
# that the Elasticsearch document is based on. This is the
# first time ``.object`` is used, so it does the db hit
# here.
print first.object.height
```
#### **DefaultMappingType**

The most basic MappingType is the DefaultMappingType which is returned if you don't specify a MappingType and also don't call elasticutils.S.values\_dict() or elasticutils.S.values\_list(). The Default-MappingType lets you access search result fields as instance attributes or as keys:

```
res.description
res['description']
```
The latter syntax is helpful when there are attributes defined on the class that have the same name as the document field or aren't valid Python names.

#### **For more information**

See *[Types and Mappings](#page-22-0)* for documentation on defining mappings in the index.

See elasticutils.MappingType for documentation on creating MappingTypes.

#### **The Indexable class**

elasticutils.Indexable is a mixin for elasticutils.MappingType that has methods and classmethods for making indexing easier.

### **Example**

Here's an example of a class that subclasses *MappingType* and *Indexable*. It's based on a model called *BlogEntry*.

```
class BlogEntryMappingType(MappingType, Indexable):
   @classmethod
   def get_index(cls):
       return 'blog-index'
   @classmethod
   def get_mapping_type_name(cls):
       return 'blog-entry'
    @classmethod
   def get_model(cls):
       return BlogEntry
   @classmethod
   def get_es(cls):
        return get_es(urls=['http://localhost:9200'])
```

```
@classmethod
def get_mapping(cls):
    return {
        'properties': {
            'id': {'type': 'integer'},
            'title': {'type': 'string'},
            'tags': {'type': 'string'}
        }
    }
@classmethod
def extract_document(cls, obj_id, obj=None):
    if obj == None:
        obj = cls.get_model().get(id=obj_id)
    doc = { }doc['id'] = obj.iddoc['title'] = obj.title
    doc['tags'] = obj.tags
    return doc
@classmethod
def get_indexable(cls):
    return cls.get_model().get_objects()
```
With this, I can write code elsewhere in my project that:

- 1. gets the mapping type name and mapping for documents of type "blog-entry"
- 2. gets all the objects that are indexable
- 3. for each object, extracts the Elasticsearch document data and indexes it

When I create my elasticutils. S object, I'd create it like this:

s = S(BlogEntryMappingType)

and now by default any search results I get back are instances of the *BlogEntryMappingType* class.

## **Searching**

- *[Overview](#page-28-0)*
- *[All about S:](#page-29-0)* S
	- *[What is S?](#page-29-1)*
	- *[S is chainable](#page-29-2)*
	- *[S can be typed and untyped](#page-29-3)*
	- *[S can be sliced to return the results you want](#page-29-4)*
	- *[S is lazy](#page-30-0)*
	- *[S results can be returned in many shapes](#page-31-0)*
- *[Where to search](#page-31-1)*
- *[Specifying connection parameters:](#page-31-2)* es
- *[Specifying indexes to search:](#page-31-3)* indexes
- *[Specifying doctypes to search:](#page-32-1)* doctypes
- *[By default, S does a Match All](#page-32-2)*
- *[Queries:](#page-32-0)* query
- *[Advanced queries:](#page-33-0)* Q *and* query\_raw
	- *[calling .query\(\) multiple times](#page-33-1)*
	- *[should, must and must\\_not](#page-34-0)*
	- *[The Q class](#page-34-1)*
	- *[query\\_raw](#page-35-0)*
	- *[adding new query actions](#page-35-1)*
- *Filters:* [filter](#page-35-2)
- *[Advanced filters:](#page-36-0)* F *and* filter\_raw
	- *[and vs. or](#page-36-1)*
	- *[The F class](#page-37-0)*
	- *[filter\\_raw](#page-37-1)*
	- *[adding new filteractions](#page-37-2)*
- *[Query-time field boosting:](#page-38-0)* boost
- *Ordering:* [order\\_by](#page-38-1)
- *[Demoting:](#page-38-2)* demote
- *[Highlighting:](#page-39-1)* highlight
- *[Suggestions:](#page-39-2)* suggest
- *[Facets](#page-39-0)*
	- *[Basic facets:](#page-39-3)* facet
	- *[Facet Results](#page-40-0)*
	- *[Facets and scope \(filters and global\)](#page-41-0)*
	- *[Facets... RAW!:](#page-42-0)* facet\_raw
	- *[Filter and query facets](#page-42-1)*
- *[Scores and explanations](#page-43-0)*
	- *[Seeing the score](#page-43-1)*
	- *[Getting an explanation:](#page-43-2)* explain

## <span id="page-28-0"></span>**Overview**

This chapter covers how to search with ElasticUtils.

## <span id="page-29-0"></span>**All about S: S**

### <span id="page-29-1"></span>**What is S?**

elasticutils.S helps you define an Elasticsearch search.

```
searcher = S()
```
This creates an *untyped* elasticutils. S using the defaults:

- uses an elasticsearch.client.Elasticsearch instance configured to connect to localhost call elasticutils.S.es() to specify connection parameters
- searches across all indexes call elasticutils.S.indexes() to specify indexes
- searches across all doctypes call elasticutils.S.doctypes() to specify doctypes

### <span id="page-29-2"></span>**S is chainable**

elasticutils.S has methods that return a new S instance with the additional specified criteria. In this way S is chainable and you can reuse S objects for your searches.

For example:

```
s1 = S()s2 = s1.query(content__text='tabs')
s3 = s2.filter(awesome=True)
s4 = s2.filter(awesome=False)
```
*s1*, *s2*, and *s3* are all different *S* objects. *s1* is a match all.

*s2* has a query.

*s3* has everything in *s2* with a awesome=True filter.

*s4* has everything in *s2* with a awesome=False filter.

### <span id="page-29-3"></span>**S can be typed and untyped**

When you create an elasticutils. S with no type, it's called an *untyped S*. By default, search results for a *untyped S* are returned in the form of a sequence of elasticutils. DefaultMappingType instances. You can explicitly state that you want a sequence of dicts or lists, too. See *[S results can be returned in many shapes](#page-31-0)* for more details on how to return results in various formats.

You can also construct a *typed S* which is an *S* with a elasticutils. MappingType subclass. By default, search results for a *typed S* are returned in the form of a sequence of instances of that type. See *[Mapping types and Indexables](#page-25-1)* for more about MappingTypes.

#### <span id="page-29-4"></span>**S can be sliced to return the results you want**

By default Elasticsearch gives you the first 10 results.

If you want something different than that, elasticutils.S supports slicing allowing you to get back the specific results you're looking for.

For example:

```
some_s = S()results = list(some_s) # returns first 10 results (default)
results = list(some_s[:10]) # returns first 10 results
results = list(some_s[10:20]) # returns results 10 through 19
```
The slicing is chainable, too:

some\_s =  $S()$  [:10] first\_ten\_pitchers = some\_s.filter(position='pitcher')

Note: The slicing happens on the Elasticsearch side—it doesn't pull all the results back and then slice them in Python. Ew.

Note: Unlike slicing other things in Python, if you choose a start, but no end, then you get 10 results starting with the start.

In other words, this:

some\_s =  $S()$  [10:]

does not give you all the results from index 10 onwards. Instead it gives you results 10 through 19.

If you want "all the results from index 10 onwards", then you could do something like this:

```
SOME_LARGE_NUMBER = 1000000
some_s = S()[10:SOME_LARGE_NUMBER]
```
If you know you have fewer results than SOME\_LARGE\_NUMBER or you could do this which will kick off two Elasticsearch queries:

 $some_s = S()$ [10:some\_s.count()]

Note that doing open-ended queries like this has the same ramifications as calling elasticutils.S. everything(). Refer to that documentation for the fearsome details.

#### See also:

<http://www.elasticsearch.org/guide/reference/api/search/from-size.html> Elasticsearch from / size documentation

#### <span id="page-30-0"></span>**S is lazy**

The search won't execute until you do one of the following:

- 1. use the elasticutils.S in an iterable context
- 2. call len() on a elasticutils.S
- 3. call the elasticutils.S.execute(), elasticutils.S.everything(), elasticutils.S. count(), elasticutils.S.suggestions() or elasticutils.S.facet\_counts() methods

Once you execute the search, then it will cache the results and further executions of that elasticutils.S won't result in another roundtrip to your Elasticsearch cluster.

#### <span id="page-31-0"></span>**S results can be returned in many shapes**

An *untyped S* (e.g. S()) will return instances of elasticutils. Default MappingType by default.

A *typed S* (e.g. S(FooMappingType)), will return instances of that type (e.g. type FooMappingType) by default.

elasticutils.S.values\_list() gives you a list of tuples. See documentation for more details.

elasticutils.S.values\_dict() gives you a list of dicts. See documentation for more details.

If you use elasticutils.S.execute(), you get back a elasticutils.SearchResults instance which has additional useful bits including the raw response from Elasticsearch. See documentation for details.

## <span id="page-31-1"></span>**Where to search**

#### <span id="page-31-2"></span>**Specifying connection parameters: es**

elasticutils.S will generate an elasticsearch.client.Elasticsearch object that connects to localhost by default. That's usually not what you want. You can use the elasticutils.S.es() method to specify the arguments used to create the elasticsearch-py Elasticsearch object.

Examples:

 $q = S() \cdot es(urls=['localhost'])$  $q = S() \text{ .es}(\text{urls} = ['localhost:9200'], \text{timeout}=10)$ 

See elasticutils.get\_es() for the list of arguments you can pass in.

#### <span id="page-31-3"></span>**Specifying indexes to search: indexes**

An *untyped S* will search all indexes by default.

A *typed S* will search the index returned by the elasticutils.MappingType.get\_index() method.

If that's not what you want, use the elasticutils.S.indexes() method.

For example, this searches all indexes:

 $q = S()$ 

This searches just "someindex":

q = S().indexes('someindex')

This searches "thisindex" and "thatindex":

 $q = S()$ .indexes('thisindex', 'thatindex')

This searches whatever FooMappingType.get\_index() returns:

 $q = S(FooMappingType)$ 

#### <span id="page-32-1"></span>**Specifying doctypes to search: doctypes**

An *untyped S* will search all doctypes by default.

A *typed S* will search the doctype returned by the elasticutils.MappingType. get\_mapping\_type\_name() method.

If that's not what you want, then you should use the elasticutils.S.doctypes() method.

For example, this searches all doctypes:

 $q = S()$ 

This searches just the "sometype" doctype:

q = S().doctypes('sometype')

This searches "thistype" and "thattype":

```
q = S().doctypes('thistype', 'thattype')
```
## <span id="page-32-2"></span>**By default, S does a Match All**

By default, elasticutils.S with no filters or queries specified will do a match\_all query in Elasticsearch.

See also:

<http://www.elasticsearch.org/guide/reference/query-dsl/match-all-query.html> Elasticsearch match\_all documentation

## <span id="page-32-0"></span>**Queries: query**

Queries are specified using the elasticutils.S.query() method. See those docs for API details.

ElasticUtils uses this syntax for specifying queries:

fieldname\_\_fieldaction=value

- 1. fieldname: the field the query applies to
- 2. fieldaction: the kind of query it is
- 3. value: the value to query for

The fieldname and fieldaction are separated by  $\quad$  (that's two underscores).

For example:

q = S().query(title\_\_match='taco trucks')

will do an Elasticsearch match query on the title field for "taco trucks".

There are many different field actions to choose from:

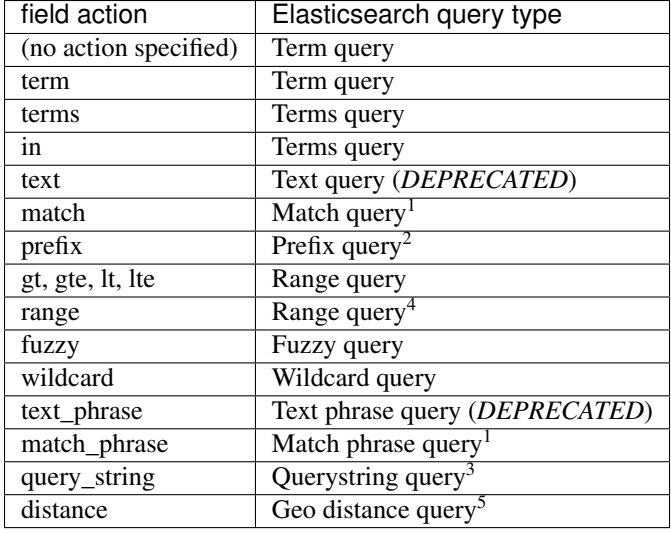

#### See also:

<http://www.elasticsearch.org/guide/reference/query-dsl/> Elasticsearch docs for query dsl

<http://www.elasticsearch.org/guide/reference/query-dsl/term-query.html> Elasticsearch docs on term queries

<http://www.elasticsearch.org/guide/reference/query-dsl/terms-query.html> Elasticsearch docs on terms queries

- <http://www.elasticsearch.org/guide/reference/query-dsl/text-query.html> Elasticsearch docs on text and text\_phrase queries
- <http://www.elasticsearch.org/guide/reference/query-dsl/match-query.html> Elasticsearch docs on match and match\_phrase queries
- <http://www.elasticsearch.org/guide/reference/query-dsl/prefix-query.html> Elasticsearch docs on prefix queries
- <http://www.elasticsearch.org/guide/reference/query-dsl/range-query.html> Elasticsearch docs on range queries
- <http://www.elasticsearch.org/guide/reference/query-dsl/fuzzy-query.html> Elasticsearch docs on fuzzy queries
- <http://www.elasticsearch.org/guide/reference/query-dsl/wildcard-query.html> Elasticsearch docs on wildcard queries
- <http://www.elasticsearch.org/guide/reference/query-dsl/query-string-query.html> Elasticsearch docs on query\_string queries
- <http://www.elasticsearch.org/guide/en/elasticsearch/reference/current/query-dsl-geo-distance-filter.html> Elasticsearch docs on geo\_distance queries

### <span id="page-33-0"></span>**Advanced queries: Q and query\_raw**

#### <span id="page-33-1"></span>**calling .query() multiple times**

Calling elasticutils.S.query() multiple times will combine all the queries together.

<sup>&</sup>lt;sup>1</sup> Elasticsearch 0.19.9 renamed text queries to match queries. If you're using Elasticsearch 0.19.9 or later, you should use match and match\_phrase. If you're using a version prior to 0.19.9 use text and text\_phrase.

<sup>2</sup> You can also use startswith, but that's deprecated.

<sup>&</sup>lt;sup>4</sup> The range field action is a shortcut for defining both sides of the range at once. The range is inclusive on both sides and accepts a tuple with the lower value first and upper value second.

<sup>3</sup> When doing query\_string queries, if the query text is malformed it'll raise a *SearchPhaseExecutionException* exception.

<sup>5</sup> The distance field need accepts a tuple with distance, latitude and longitude where distance is a string like 5km.

#### <span id="page-34-0"></span>**should, must and must\_not**

By default all queries must match a document in order for the document to show up in the search results.

You can alter this behavior by flagging your queries with should, must, and must\_not flags.

#### should

A query added with should=True affects the score for a result, but it won't prevent the document from being in the result set.

Example:

```
qs = S().query(title__text='castle',
               summary__text='castle',
               should=True)
```
If the document matches either the title\_\_text or the summary\_\_text then it's included in the results set. It doesn't *have* to match both.

#### must

This is the default, so if you don't specify, then it's a *must*.

A query added with must=True must match in order for the document to be in the result set.

Example:

```
qs = S().query(title__text='castle',
               summary__text='castle')
qs = S().query(title__text='castle',
               summary__text='castle',
               must=True)
```
These two are equivalent. The document must match both the title\_\_text and summary\_\_text queries in order to be included in the result set. If it doesn't match one of them, then it's not included.

#### must\_not

A query added with must\_not=True must NOT match in order for the document to be in the result set.

Example:

```
qs = (S().query(title__text='castle')
         .query(author='castle', must_not=True))
```
For a document to be included in the result set, it must match the title\_\_text query and must NOT match the author query. I.e. The title must have "castle", but the document can't have been written by someone with "castle" in their name.

### <span id="page-34-1"></span>**The Q class**

You can manipulate query units with the elasticutils. Q class. For example, you can incrementally build your query:

```
q = Q()if search_authors:
    q += Q(author_name=search_text, should=True)
```

```
if search_keywords:
    q += Q(keyword=search_text, should=True)
q += Q(title__text=search_text, summary__text=search_text,
       should=True)
```
The + Python operator will combine two *Q* instances together and return a new instance.

You can then use one or more *Q* classes in a query call:

```
if search authors:
   q += Q(author_name=search_text, should=True)
if search_keywords:
    q += Q(keyword=search_text, should=True)
q += Q(title__text=search_text, summary__text=search_text,
       should=True)
s = S() . query(q)
```
#### <span id="page-35-0"></span>**query\_raw**

elasticutils.S.query\_raw() lets you explicitly define the query portion of an Elasticsearch search.

For example:

```
q = S().query_raw({'match': {'title': 'example'}})
```
This will override all .query() calls you've made in your elasticutils.S before and after the *.query\_raw* call.

This is helpful if ElasticUtils is missing functionality you need.

#### <span id="page-35-1"></span>**adding new query actions**

You can subclass elasticutils. S and add handling for additional query actions. This is helpful in two circumstances:

- 1. ElasticUtils doesn't have support for that query type
- 2. ElasticUtils doesn't support that query type in a way you need—for example, ElasticUtils uses different argument values

See elasticutils. S for more details on how to do this.

### <span id="page-35-2"></span>**Filters: filter**

Filters are specified using the elasticutils.S.filter() method. See those docs for API details.

q = S().filter(language='korean')

will do a search and only return results where the language is Korean.

elasticutils.S.filter() uses the same syntax for specifying fields, actions and values as elasticutils. S.query().

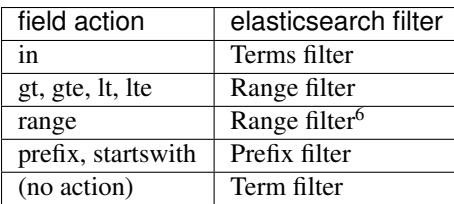

You can also filter on fields that have None as a value or have no value:

q = S().filter(language=**None**)

This uses the Elasticsearch Missing filter.

Note: In order to filter on fields that have None as a value, you have to tell Elasticsearch that the field can have null values. To do this, you have to add null\_value: True to the mapping for that field.

<http://www.elasticsearch.org/guide/reference/mapping/core-types.html>

#### See also:

<http://www.elasticsearch.org/guide/reference/query-dsl/> Elasticsearch docs for query dsl <http://www.elasticsearch.org/guide/reference/query-dsl/terms-filter.html> Elasticsearch docs for terms filter <http://www.elasticsearch.org/guide/reference/query-dsl/range-filter.html> Elasticsearch docs for range filter <http://www.elasticsearch.org/guide/reference/query-dsl/prefix-filter.html> Elasticsearch docs for prefix filter <http://www.elasticsearch.org/guide/reference/query-dsl/term-filter.html> Elasticsearch docs for term filter <http://www.elasticsearch.org/guide/reference/query-dsl/missing-filter.html> Elasticsearch docs for missing filter

## <span id="page-36-0"></span>**Advanced filters: F and filter\_raw**

#### <span id="page-36-1"></span>**and vs. or**

Calling filter multiple times is equivalent to an "and"ing of the filters.

For example:

```
q = (S().filter(style='korean')
        .filter(price='FREE'))
```
will do a query for style 'korean' AND price 'FREE'. Anything that has a style other than 'korean' or a price other than 'FREE' is removed from the result set.

You can do the same thing by putting both filters in the same elasticutils.S.filter() call.

For example:

```
q = S().filter(style='korean', price='FREE')
```
<sup>&</sup>lt;sup>6</sup> The range field action is a shortcut for defining both sides of the range at once. The range is inclusive on both sides and accepts a tuple with the lower value first and upper value second.

#### <span id="page-37-0"></span>**The F class**

Suppose you want either Korean or Mexican food. For that, you need an "or". You can do something like this:

 $q = S()$ .filter(or\_={'style': 'korean', 'style':'mexican'})

But, wow—that's icky looking and not particularly helpful!

So, we've also got an elasticutils.F() class that makes this sort of thing easier.

You can do the previous example with  $F$  like this:

q = S().filter(F(style='korean') | F(style='mexican'))

will get you all the search results that are either "korean" or "mexican" style.

What if you want Mexican food, but only if it's FREE, otherwise you want Korean?:

 $q = S()$ .filter(F(style='mexican', price='FREE') | F(style='korean'))

F supports  $\&$  (and),  $\mid$  (or) and  $\sim$  (not) operations.

Additionally, you can create an empty F and build it incrementally:

```
qs = S()f = F()if some_crazy_thing:
   f \leq F(price='FREE')
if some_other_crazy_thing:
    f |= F(style='mexican')
qs = qs.fiter(f)
```
If neither *some\_crazy\_thing* or *some\_other\_crazy\_thing* are True, then F will be empty. That's ok because empty filters are ignored.

#### <span id="page-37-1"></span>**filter\_raw**

elasticutils.S.filter\_raw() lets you explicitly define the filter portion of an Elasticsearch search.

#### For example:

```
qs = S().filter raw({'term': {'title': 'foo'}})
```
This will override all .filter() calls you've made in your elasticutils.S before and after the *.filter\_raw* call.

This is helpful if ElasticUtils is missing functionality you need.

#### <span id="page-37-2"></span>**adding new filteractions**

You can subclass elasticutils. S and add handling for additional filter actions. This is helpful in two circumstances:

- 1. ElasticUtils doesn't have support for that filter type
- 2. ElasticUtils doesn't support that filter type in a way you need—for example, ElasticUtils uses different argument values

See elasticutils. S for more details on how to do this.

#### <span id="page-38-0"></span>**Query-time field boosting: boost**

ElasticUtils allows you to specify query-time field boosts with elasticutils.S.boost().

These boosts take effect at the time the query is executing. After the query has executed, then the boost is applied and that becomes the final score for the query.

This is a useful way to weight queries for some fields over others.

See elasticutils.S.boost() for more details.

Note: Boosts are ignored if you use query raw.

### <span id="page-38-1"></span>**Ordering: order\_by**

ElasticUtils elasticutils.S.order\_by() lets you change the order of the search results.

See elasticutils.S.order\_by() for more details.

#### See also:

<http://www.elasticsearch.org/guide/reference/api/search/sort.html> Elasticsearch docs on sort parameter in the Search API

### <span id="page-38-2"></span>**Demoting: demote**

You can demote documents that match query criteria:

```
q = (S() . query (title='trucks') ).demote(0.5, description__text='gross'))
```
This does a query for trucks, but demotes any that have "gross" in the description with a fraction boost of 0.5.

Note: You can only call elasticutils. S. demote () once. Calling it again overwrites previous calls.

This is implemented using the *boosting query* in Elasticsearch. Anything you specify with elasticutils.S. query() goes into the *positive* section. The *negative query* and *negative boost* portions are specified as the first and second arguments to elasticutils.S.demote().

Note: Order doesn't matter. So:

```
q = (S() . query (title='trucks') ).demote(0.5, description__text='gross'))
```
does the same thing as:

```
q = (S() . denote(0.5, description _text='gross')).query(title='trucks'))
```
See also:

<http://www.elasticsearch.org/guide/reference/query-dsl/boosting-query.html> Elasticsearch docs on boosting query (which are as clear as mud)

## <span id="page-39-1"></span>**Highlighting: highlight**

ElasticUtils can highlight excerpts for search results.

See elasticutils.S.highlight() for more details.

#### See also:

<http://www.elasticsearch.org/guide/reference/api/search/highlighting.html> Elasticsearch docs for highlight

### <span id="page-39-2"></span>**Suggestions: suggest**

Spelling suggestions can be asked for by using the elasticutils.S. suggest() method, and then retrieved in elasticutils.S.suggestions():

```
q = S().query(text='Aice').suggest('mysuggest', 'Alice', field='text')
print q.suggestions()['mysuggest'][0]['options']
```
Note: Spelling suggestions require Elasticsearch 0.90 or later.

#### See also:

<http://www.elasticsearch.org/guide/en/elasticsearch/reference/current/search-suggesters.html> Elasticsearch docs for suggesters

#### <span id="page-39-0"></span>**Facets**

#### <span id="page-39-3"></span>**Basic facets: facet**

```
q = (S().query(title='taco trucks')
        .facet('style', 'location'))
```
will do a query for "taco trucks" and return terms facets for the style and location fields.

Note that the fieldname you provide in the elasticutils.S.facet() call becomes the facet name as well.

The facet counts are available through elasticutils.S.facet\_counts(). For example:

```
q = (S().query(title='taco trucks')
       .facet('style', 'location'))
counts = q.facet_counts()
```
Also, you can get them with the facets attribute of the search results:

```
q = (S() . query (title='taco trucks') ).facet('style', 'location'))
results = q. execute()
counts = results.facets
```
You can also restrict the number of terms returned per facet by passing a size keyword argument to elasticutils.S.facet():

```
q = S().query(title='taco trucks')
        .facet('style', 'location', size=5)
```
#### See also:

<http://www.elasticsearch.org/guide/reference/api/search/facets/> Elasticsearch docs on facets

<http://www.elasticsearch.org/guide/reference/api/search/facets/terms-facet.html> Elasticsearch docs on terms facet

### <span id="page-40-0"></span>**Facet Results**

The execution methods elasticutils.S.facet counts() and elasticutils.S.execute() will return a dictionary containing the named parameter and a elasticutils.FacetResult object.

For example:

```
>>> facet_counts = S().facet('primary_country_id').facet_counts()
>>> facet_counts
{u'primary_country_id': <elasticutils.FacetResult at 0x45f12d0>}
```
The FacetResult object contains all of the information returned in the facet stanza.

In the above case, we faceted on primary\_country\_id as a terms facet. To see the facet results simply iterate over the FacetResult object:

```
>>> for facet_result in facet_counts['primary_country_id']:
... print facet_result
...
{u'count': 187293, u'term': 41}
   {u'count': 24177, u'term': 9}
   {u'count': 17200, u'term': 50}
   {u'count': 13015, u'term': 15}
    {u'count': 10296, u'term': 30}
    {u'count': 8824, u'term': 32}
    {u'count': 7703, u'term': 6}
    {u'count': 7502, u'term': 23}
    {u'count': 5614, u'term': 2}
    {u'count': 5214, u'term': 33}
```
And to get the "other", "missing" and "total" information from the facetresult:

```
>>> facet_counts['primary_country_id'].missing
3475
>>> facet_counts['primary_country_id'].other
25273
>>> facet_counts['primary_country_id'].total
312111
```
FacetResult is backwords compatible with older versions of ElasticUtils, so you shouldn't need to change anything when upgrading:

```
>>> some_s = S().facet_raw(primary_country_id={'statistical':{"field":"primary_
˓→country_id"}})
>>> facet counts = some s.facet counts()
>>> facet_counts['primary_country_id'].max == facet_counts['primary_country_id']['max
˓→']
True
```
### <span id="page-41-0"></span>**Facets and scope (filters and global)**

What happens if your search includes filters?

Here's an example:

```
q = (S() . query (title='taco trucks') ).filter(style='korean')
        .facet('style', 'location'))
```
The "style" and "location" facets here ONLY apply to the results of the query and are not affected at all by the filters.

If you want your filters to apply to your facets as well, pass in the filtered flag.

For example:

```
q = (S().query(title='taco trucks')
        .filter(style='korean')
        .facet('style', 'location', filtered=True))
```
What if you want the filters to apply just to one of the facets and not the other? You need to add them incrementally.

For example:

```
q = (S().query(title='taco trucks')
        .filter(style='korean')
        .facet('style', filtered=True)
        .facet('location'))
```
What if you want the facets to apply to the entire corpus and not just the results from the query? Use the *global\_* flag.

For example:

```
q = (S().query(title='taco trucks')
        .filter(style='korean')
        .facet('style', 'location', global_=True))
```
Note: The flag name is *global\_* with an underscore at the end. Why? Because *global* with no underscore is a Python keyword.

#### See also:

<http://www.elasticsearch.org/guide/reference/api/search/facets/> Elasticsearch docs on facets, facet\_filter, and global

<http://www.elasticsearch.org/guide/reference/api/search/facets/terms-facet.html> Elasticsearch docs on terms facet

#### <span id="page-42-0"></span>**Facets... RAW!: facet\_raw**

Elasticsearch facets can do a lot of other things. Because of this, there exists elasticutils.S.facet\_raw() which will do whatever you need it to. Specify key/value args by facet name.

You could do the first facet example with:

```
q = (S() . query (title='taco trucks') ).facet_raw(style={'terms': {'field': 'style'}}))
```
One of the things this lets you do is scripted facets.

For example:

```
q = (S() . query (title='taco trucks') ).facet_raw(styles={
            'field': 'style',
            'script': 'term == korean ? true : false'
        }))
```
Warning: If for some reason you have specified a facet with the same name using both elasticutils.S. facet() and elasticutils.S.facet raw(), the facet raw stuff will override the facet stuff.

#### See also:

<http://www.elasticsearch.org/guide/reference/modules/scripting.html> Elasticsearch docs on scripting

#### <span id="page-42-1"></span>**Filter and query facets**

You can also define arbitrary facets for queries and facets as documented in Elasticsearch's docs.

For example:

```
q = (S() . query (title='taco trucks') ).facet_raw(korean_or_mexican={
            'filter': {
                'or': [
                     {'term': {'style': 'korean'}},
                     {'term': {'style': 'mexican'}},
                ]
            }
        }))
```
Then access the custom facet via the name you passed into facet\_raw:

```
counts = q.facet_counts()korean_or_mexican_count = counts['korean_or_mexican']['count']
```
The same can be done with queries:

```
q = (S().query(title='taco trucks')
      .facet_raw(korean={
          'query': {
             'term': {'style': 'korean'},
          }
      }))
```
#### See also:

- <http://www.elasticsearch.org/guide/en/elasticsearch/reference/current/search-facets-query-facet.html> Elasticsearch docs on query facets
- <http://www.elasticsearch.org/guide/en/elasticsearch/reference/current/search-facets-filter-facet.html> Elasticsearch docs on filter facets

## <span id="page-43-0"></span>**Scores and explanations**

#### <span id="page-43-1"></span>**Seeing the score**

Wondering what the score for a document was? ElasticUtils puts that in the score attribute of the es\_meta object of the search result. For example, let's search an index that holds knowledge base articles for ones with the word "crash" in them and print out the scores:

```
q = S().query(title__text='crash', content__text='crash')
for result in q:
    print result.es_meta.score
```
This works regardless of what form the search results are in.

#### <span id="page-43-2"></span>**Getting an explanation: explain**

Wondering why one document shows up higher in the results than another that should have shown up higher? Wonder how that score was computed? You can set the search to pass the explain flag to Elasticsearch with elasticutils.S.explain().

ElasticUtils puts the explanation in the explanation attribute of the es\_meta object of the search result.

For example, let's do a query on a search corpus of knowledge base articles for articles with the word "crash" in them:

```
q = (S().query(title__text='crash', content__text='crash')
        .explain())
for result in q:
    print result.es_meta.explanation
```
This works regardless of what form the search results are in.

#### See also:

<http://www.elasticsearch.org/guide/reference/api/search/explain.html> Elasticsearch docs on explain (which are pretty bereft of details).

## **More like this: MLT**

ElasticUtils exposes Elasticsearch More Like This API with the *MLT* class.

For example:

```
mlt = MLT(2034, index='addon_index', doctype='addon')
```
This creates an *MLT* that will return documents that are like document with id 2034 of type *addon* in the *addon\_index*.

You can pass it an *S* instance and the *MLT* will derive the index, doctype, ElasticSearch object and also use the search specified by the *S* in the body of the More Like This request. This allows you to get documents like the one specified that also meet query and filter criteria. For example:

```
s = S().filter(product='firefox')
mlt = MLT(2034, s=s)
```
See elasticutils. MLT for more details.

See also:

<http://www.elasticsearch.org/guide/reference/api/more-like-this.html> Elasticsearch guide on More Like This API

- <http://www.elasticsearch.org/guide/reference/query-dsl/mlt-query.html> Elasticsearch guide on the moreLikeThis query which specifies the additional parameters you can use.
- <http://elasticsearch-py.readthedocs.org/en/latest/api.html#elasticsearch.Elasticsearch.mlt> elasticsearch-py documentation for MLT

## <span id="page-44-0"></span>**Debugging**

Here are a few helpful utilities for debugging your ElasticUtils work.

### **Score explanations**

Want to see how a score for a search result was calculated? See *[Scores and explanations](#page-43-0)*.

## **Logging**

elasticsearch-py logs to the elasticsearch and elasticsearch.trace loggers using the Python logging module.

If you configure elasticsearch.trace to show INFO-level messages, then it'll show the requests in curl form, responses if you enable DEBUG.

elasticsearch logger will give you information about node failures (WARNING-level), their resurrection (INFO) and every request in a short form (DEBUG). Additionally it will log a WARNING for any failed request.

Elasticsearch-py uses urllib3 by default which logs to the  $u$ rllib<sub>3</sub> logger using the Python logging module. If you configure that to show INFO-level messages, then you'll see all that stuff. If you configured your elasticsearch-py client to use other transport use it's logging capabilities.

First set up logging using something like this:

```
import logging
# Set up the logging in some way. If you don't have logging
# set up, you can set it up like this.
logging.basicConfig()
```
Then set the logging level for the elasticsearch-py and urllib3 loggers to  $logging$ .DEBUG:

```
logging.getLogger('elasticsearch').setLevel(logging.DEBUG)
logging.getLogger('urllib3').setLevel(logging.DEBUG)
```
elasticsearch-py will log lines like:

```
INFO:elasticsearch:GET http://localhost:9200/_search [status:200
request:0.001s]
```
Or you can enable the elasticsearch.trace logger and have it log a shell transcript of your session using curl:

```
tracer = logging.getLogger('elasticsearch.trace')
tracer.setLevel(logging.DEBUG)
tracer.addHandler(logging.FileHandler('/tmp/elasticsearch-py.sh'))
```
Note: The trace logger will always point to localhost:9200 and add ?pretty to the query string of the url so that when you're curling, then Elasticsearch will return a prettified response that's easier to read.

## **Getting the search body**

The *S* class has a *build\_search()* method that you can use to see the body of the Elasticsearch search request it generates with the parameters you've specified. This is helpful in debugging ElasticUtils and figuring out whether it's doing things poorly.

For example:

```
some_s = S()print some_s.build_search()
```
We also have elasticutils.utils.to\_json() which takes the output of elasticutils.S. build\_search() and returns the JSON string. This is helpful if you need to take the search body that ElasticUtils generates and tinker with it using curl or elasticsearch-head.

## **elasticsearch-head**

<https://github.com/mobz/elasticsearch-head>

elasticsearch-head is the phpmyadmin for elasticsearch. It makes it much easier to see what's going on.

### **elasticsearch-paramedic**

<https://github.com/karmi/elasticsearch-paramedic>

elasticsearch-paramedic allows you to see the state and real-time statistics of your Elasticsearch cluster.

#### **es2unix**

<https://github.com/elasticsearch/es2unix>

Use this for calling Elasticsearch API things instead of curl.

## **API docs**

## • *[Functions](#page-46-0)*

- *[The S class](#page-46-1)*
- *[The F class](#page-46-2)*
- *[The Q class](#page-46-3)*
- *[The SearchResults class](#page-46-4)*
- *[The MappingType class](#page-46-5)*
- *[The Indexable class](#page-46-6)*
- *[The DefaultMappingType class](#page-46-7)*
- *[The MLT class](#page-46-8)*
- *[The ESTestCase class](#page-46-9)*
- *[Helper utilites](#page-46-10)*

## <span id="page-46-0"></span>**Functions**

<span id="page-46-1"></span>**The S class**

<span id="page-46-2"></span>**The F class**

<span id="page-46-3"></span>**The Q class**

<span id="page-46-4"></span>**The SearchResults class**

<span id="page-46-5"></span>**The MappingType class**

<span id="page-46-6"></span>**The Indexable class**

<span id="page-46-7"></span>**The DefaultMappingType class**

<span id="page-46-8"></span>**The MLT class**

<span id="page-46-9"></span>**The ESTestCase class**

<span id="page-46-10"></span>**Helper utilites**

## **Migrating from Elasticsearch 0.90 to 1.x with ElasticUtils**

Note: This is a work in progress and probably doesn't cover everything.

## **Summary**

There are a bunch of API-breaking changes between Elasticsearch 0.90 and 1.x. Because of this, it's really tricky to get over this hump without having downtime.

This document covers a high-level walk through for upgrading from Elasticsearch 0.90 to 1.x and the steps you should take to reduce your downtime.

Note: "1.x" covers 1.0, 1.1 and 1.2.

## **Steps**

Each of these steps should result in a working system. Do them one at a time and test everything in between.

1. Upgrade to ElasticUtils 0.9.1

You must use elasticsearch-py version 0.4.5–don't use a later version!

- 2. Upgrade your Elasticsearch cluster to version 0.90.13
- 3. Upgrade to ElasticUtils 0.10.1

You will need to update elasticsearch-py past 0.4.5. The latest version should work fine.

4. Make any changes to your code so that it works with both Elasticsearch 0.90 and 1.x

There are some tricky things here, see the *[Tricky things](#page-47-0)* section.

5. Upgrade to Elasticsearch 1.x

At that point, you should be using a recent version of the elasticsearch-py library and a recent version of Elasticsearch and should be all set.

## **Resources**

#### See also:

<http://www.elasticsearch.org/guide/en/elasticsearch/reference/current/breaking-changes.html> Breaking changes when migrating to Elasticsearch 1.0

[http://www.elasticsearch.org/guide/en/elasticsearch/reference/current/\\_deprecations.html](http://www.elasticsearch.org/guide/en/elasticsearch/reference/current/_deprecations.html) Deprecated features when migrating to Elasticsearch 1.0

## <span id="page-47-0"></span>**Tricky things**

There are a few tricky differences between Elasticsearch 0.90 and 1.0 that will affect your code.

#### **Changes with .values\_dict() and .values\_list()**

#### **Explanation**

In Elasticsearch 1.x, you get back different shapes of things depending on whether you specify "fields". To smooth this out and normalize the differences between Elasticsearch 0.90 and 1.x, ElasticUtils now always passes in fields property when you use elasticutils.S.values\_list() and elasticutils.S.values\_dict().

Let's show some code to illustrate the new behavior.

First, a bunch of setup:

```
>>> from elasticutils import get_es, S
>>> from elasticsearch.helpers import bulk_index
>>> URL = 'localhost'
>>> INDEX = 'fooindex'
>>> BOOK_DOCTYPE = 'book'
>>> PERSON_DOCTYPE = 'person'
>>> es = get_es(urls=[URL])
>>> es.indices.delete(index=INDEX, ignore=404)
```
Now define the two document mappings we're going to use: book and person. Book has no stored fields. Person has two.

```
>>> mapping = {
... BOOK_DOCTYPE: {
... 'properties': {
... 'id': {'type': 'integer'},
... 'title': {'type': 'string'},
... 'tags': {'type': 'string'},
... }
... },
... PERSON_DOCTYPE: {
... 'properties': {
... 'id': {'type': 'integer', 'store': True},
... 'name': {'type': 'string', 'store': True},
... 'weight': {'type': 'integer'}
... }
... }
... }
```
Create the index with the mappings, add some books and add some people.

```
>>> es.indices.create(INDEX, body={'mappings': mapping})
\Rightarrow books = \left[... {'_id': 1, 'id': 1, 'title': '10 Balloons', 'tags': ['kids', 'hardcover']},
... {'_id': 2, 'id': 2, 'title': 'Puppies', 'tags': ['animals']},
... {'_id': 3, 'id': 3, 'title': 'Dictionary', 'tags': ['reference']},
... ]
>>> bulk_index(es, books, index=INDEX, doc_type=BOOK_DOCTYPE)
(3, [])
>>> people = [
... {'_id': 1, 'id': 1, 'name': 'Bob', 'weight': 40},
... {'_id': 2, 'id': 2, 'name': 'Jim', 'weight': 44},
... {'_id': 3, 'id': 3, 'name': 'Jim Bob', 'weight': 42},
... ]
>>> bulk_index(es, people, index=INDEX, doc_type=PERSON_DOCTYPE)
[...]
>>> es.indices.refresh(index=INDEX)
[...]
```
Now let's do some queries so we can see how things work now.

Let's build a basic\_s that looks at our Elasticsearch cluster and the index. Also a book\_s and a person\_s.

**>>>** basic\_s = S().es(urls=[URL]).indexes(INDEX) **>>>** book\_s = basic\_s.doctypes(BOOK\_DOCTYPE)

**>>>** person\_s = basic\_s.doctypes(PERSON\_DOCTYPE)

How many documents are in our index?

```
>>> basic_s.count()
6
```
Call .values\_list() on books which has no stored fields so we get back the \_id and \_type for each document returned and all values are lists:

```
>>> list(book_s.values_list())
[([u'1'], [u'book']), ([u'2'], [u'book']), ([u'3'], [u'book'])]
```
.values\_list('id') on books, so we get id returned and all values are lists:

```
>>> list(book_s.values_list('id'))
[([1],), (2],), (3],)]
```
.values\_list() on persons which does have stored fields (id and name, but not weight), so we get the stored fields returned and all values are lists:

```
>>> list(person_s.values_list())
[([1], [u'Bob']), ([2], [u'Jim']), ([3], [u'Jim Bob'])]
```
.values\_list('id') on persons which works just like books because we've specified which fields we want back:

```
>>> list(person_s.values_list('id'))
[([1],), (2],), (3],)]
```
The same goes for .values\_dict().

#### **What you need to do**

- 1. If you have calls to .values\_list() and .values\_dict() that don't specify any fields, then you either need to change the mapping and store the fields you want back, or change the calls so they specify the fields you want back.
- 2. Every time you use results from a .values\_list() or .values\_dict() call, you need to change it to always treat the values as lists.

# CHAPTER 3

## Using ElasticUtils with Django

## <span id="page-50-0"></span>**Using ElasticUtils with Django**

- *[Summary](#page-50-1)*
- *[How to integrate ElasticUtils with Django](#page-50-2)*
- *[Configuration](#page-51-0)*
- *[Elasticsearch](#page-52-0)*
- *[Using with Django ORM models](#page-52-1)*
- *[Celery tasks](#page-53-0)*
- *[Middleware](#page-53-1)*
- *[Writing tests](#page-53-2)*
- *[Helpful things to know](#page-54-0)*
	- *[Indexing and reset\\_queries](#page-54-1)*

### <span id="page-50-1"></span>**Summary**

Django-specific code is all located in *elasticutils.contrib.django*.

This chapter covers using ElasticUtils Django bits. For API documentation, see *[Django API docs](#page-54-2)*.

## <span id="page-50-2"></span>**How to integrate ElasticUtils with Django**

- 1. add ElasticUtils configuration settings to your project's setting file
- 2. write one or more *MappingType* classes
- <span id="page-51-2"></span>3. write code to create the Elasticsearch index and populate it with documents based on your *MappingType* subclasses
- 3. use elasticutils.contrib.django.S to search and return results
- 4. use elasticutils.contrib.django.estestcase.ESTestCase to write tests

That's the gist of it. You can deviate on any of these depending on your needs, of course.

### <span id="page-51-0"></span>**Configuration**

ElasticUtils depends on the following settings in your Django settings file:

```
django.conf.settings.ES_DISABLED
```
<span id="page-51-1"></span>If *ES\_DISABLED = True*, then Any method wrapped with *es\_required* will return and log a warning. This is useful while developing, so you don't have to have Elasticsearch running.

```
django.conf.settings.ES_URLS
```
This is a list of Elasticsearch urls. In development this will look like:

```
ES_URLS = ['http://localhost:9200']
```
#### django.conf.settings.**ES\_INDEXES**

This is a mapping of doctypes to indexes. A *default* mapping is required for types that don't have a specific index.

When ElasticUtils queries the index for a model, by default it derives the doctype from *Model.\_meta.db\_table*. When you build your indexes and mapping types, make sure to match the indexes and mapping types you're using.

Example 1:

ES\_INDEXES = {'default': 'main\_index'}

This only has a default, so all ElasticUtils queries will look in *main\_index* for all mapping types.

Example 2:

```
ES_INDEXES = {'default': 'main_index',
              'splugs': 'splugs_index'}
```
Assuming you have a *Splug* model which has a *Splug.\_meta.db\_table* value of *splugs*, then ElasticUtils will run queries for *Splug* in the *splugs\_index*. ElasticUtils will run queries for other models in *main\_index* because that's the default.

Example 3:

```
ES_INDEXES = {'default': ['main_index'],
              'splugs': ['splugs_index']}
```
FIXME: The API allows for this. Pretty sure it should query multiple indexes, but we have no tests for that and I haven't tested it, either.

django.conf.settings.**ES\_TIMEOUT**

### Default: 5

The timeout in seconds for creating the Elasticsearch connection.

## <span id="page-52-0"></span>**Elasticsearch**

The *get\_es()* in the Django contrib will use Django settings listed above to build the elasticsearch-py [Elasticsearch](http://elasticsearch-py.readthedocs.org/en/latest/api.html#elasticsearch) object.

## <span id="page-52-1"></span>**Using with Django ORM models**

#### Requirements Django

The *elasticutils.contrib.django.S* class takes a *MappingType* in the constructor. That allows you to tie Django ORM models to Elasticsearch index search results.

In elasticutils.contrib.django is *MappingType* which has some additional Django ORM-specific code in it to make it easier.

Define a *MappingType* subclass for your model. The minimal you need to define is *get\_model*.

Further, you can use the *Indexable* mixin to get a bunch of helpful indexing-related code.

For example, here's a minimal *MappingType* subclass:

```
from django.models import Model
from elasticutils.contrib.django import MappingType
class MyModel(Model):
    # Django model ...
class MyMappingType(MappingType):
   @classmethod
   def get_model(cls):
        return MyModel
searcher = MyMappingType.search()
```
Here's one that uses *Indexable* and handles indexing:

```
from django.models import Model
from elasticutils.contrib.django import Indexable, MappingType
class MyModel(Model):
    # Django model ...
class MyMappingType(MappingType, Indexable):
   @classmethod
   def get_model(cls):
        """Returns the Django model this MappingType relates to"""
       return MyModel
    @classmethod
   def get_mapping(cls):
       """Returns an Elasticsearch mapping for this MappingType"""
       return {
            'properties': {
                # The id is an integer, so store it as such. Elasticsearch
                # would have inferred this just fine.
```

```
'id': {'type': 'integer'},
                # The name is a name---so we shouldn't analyze it
                # (de-stem, tokenize, parse, etc).
                'name': {'type': 'string', 'index': 'not_analyzed'},
                # The bio has free-form text in it, so analyze it with
                # snowball.
                'bio': {'type': 'string', 'analyzer': 'snowball'},
                # Age is an integer
                'age': {'type': 'integer'}
            }
        }
    @classmethod
    def extract_document(cls, obj_id, obj=None):
        """Converts this instance into an Elasticsearch document"""
        if obj is None:
            obj = cls.get_model().objects.get(pk=obj_id)
        return {
            'id': obj.id,
            'name': obj.name,
            'bio': obj.bio,
            'age': obj.age
            }
searcher = MyMappingType.search()
```
#### See also:

<http://www.elasticsearch.org/guide/reference/mapping/> The Elasticsearch guide on mapping types.

<http://www.elasticsearch.org/guide/reference/mapping/core-types.html> The Elasticsearch guide on mapping type field types.

## <span id="page-53-0"></span>**Celery tasks**

Requirements Django, Celery

You can then utilize things such as elasticutils.contrib.django.tasks.index\_objects() to automatically index all new items.

## <span id="page-53-1"></span>**Middleware**

#### Requirements Django

There's a middleware that catches all Elasticsearch-related exceptions and shows a 501/503 template accordingly. See elasticutils.contrib.django.ESExceptionMiddleware for details.

## <span id="page-53-2"></span>**Writing tests**

#### Requirements Django

When writing test cases for your ElasticUtils-using code, you'll want to do a few things:

- 1. Default ES\_DISABLED to *True*. This way, the tests that kick off creating data but aren't testing search-specific things don't additionally index stuff. That'll save you a bunch of test time.
- 2. When testing ElasticUtils things, override the settings and set ES\_DISABLED to *False*.
- 3. Use an ESTestCase that sets up the indexes before tests run and tears them down after they run.
- 4. When testing, make sure you use an index name that's unique. You don't want to run your tests and have them affect your production index.

You can use elasticutils.contrib.django.estestcase.ESTestCase for your app's tests. It's pretty basic but does all of the above except item 1 which you'll need to do in your test settings.

Example usage:

```
from elasticutils.contrib.django.estestcase import ESTestCase
class TestQueries(ESTestCase):
    # This class holds tests that do elasticsearch things
   def test_query(self):
        # Test code ...
    def test_locked_filters(self):
        # Test code ...
```
ElasticUtils uses this for it's Django tests. Look at the test code for more examples of usage:

<https://github.com/mozilla/elasticutils/>

If it's not what you want, you could subclass it and override behavior or just write your own.

### <span id="page-54-0"></span>**Helpful things to know**

#### <span id="page-54-1"></span>**Indexing and reset\_queries**

If you are:

- 1. indexing a lot of data pulled out with the Django ORM, and
- 2. have DEBUG =  $True$  (i.e. development environments)

then you'll probably want to call django.db.reset\_queries() periodically.

What's going on is that when DEBUG = True (i.e. a devleopment environment), Django helpfully stores all the queries that are made which when you're indexing a lot of data is a lot of data. Calling  $d$ jango.db. reset queries () periodically flushes the queries so it doesn't monotonically eat all your memory before the indexing is done.

## <span id="page-54-2"></span>**Django API docs**

- *[The S class](#page-55-0)*
- *[The MappingType class](#page-55-1)*
- *[The Indexable class](#page-55-2)*
- *[View decorators](#page-55-3)*
- *[The ESExceptionMiddleware class](#page-55-4)*
- *[Tasks](#page-55-5)*
- *[The ESTestCase class](#page-55-6)*

<span id="page-55-0"></span>**The S class**

<span id="page-55-1"></span>**The MappingType class**

<span id="page-55-2"></span>**The Indexable class**

<span id="page-55-3"></span>**View decorators**

<span id="page-55-4"></span>**The ESExceptionMiddleware class**

<span id="page-55-5"></span>**Tasks**

## <span id="page-55-6"></span>**The ESTestCase class**

Subclass this and make it do what you need it to do. It's definitely worth reading the code.

# CHAPTER 4

## Contributor's Guide

## <span id="page-56-0"></span>**Join this project!**

Interested in working on a Python library for using elasticsearch? Interested in using it? Then you should be interested in this project!

## **Want to help?**

Here are things we need help with:

- fixing bugs listed in the issue tracker
- writing tests
- writing documentation: We could use help writing better documentation for ElasticUtils.
- spreading the word: Do you know other people who would like this software? If so, tell them about ElasticUtils!
- project infrastructure: Is there infrastructure that's missing in this project that would make it easier for you to collaborate? If so, what?

Are you thinking, "That list is makes me want to go shopping for bumper stickers!" That's ok! Hop on IRC, say hi and we can go from there!

For project details, see *[ElasticUtils](#page-6-0)*.

## **Hacking HOWTO**

This covers setting up a development environment for developing on ElasticUtils. If you're interested in using ElasticUtils, then you should check out *[User's Guide](#page-20-0)*.

## **External requirements**

You should have [Elasticsearch](http://elasticsearch.org/) installed and running.

## **Install dependencies**

Run:

```
$ virtualenv ./venv
$ . ./venv/bin/activate
$ pip install -r requirements/dev.txt
$ python setup.py develop
```
This sets up the required dependencies for development of ElasticUtils.

Note: You don't have to put your virtual environment in . /venv/. Feel free to put it anywhere.

## **Conventions**

We follow the code conventions listed in the [coding conventions page of the webdev bootcamp guide.](http://mozweb.readthedocs.org/en/latest/reference/python-style.html) This covers all the Python code.

We use git and follow the conventions listed in the [git and github conventions page of the webdev bootcamp guide.](http://mozweb.readthedocs.org/en/latest/reference/git_github.html)

## **Documentation**

## **Conventions**

See the [docmentation page in the webdev bootcamp guide](http://mozweb.readthedocs.org/en/latest/documentation.html) for documentation conventions.

The documentation is available in HTML and PDF forms at [http://elasticutils.readthedocs.org/.](http://elasticutils.readthedocs.org/) This tracks documentation in the master branch of the git repository. Because of this, it is always up to date.

## **Building the docs**

The documentation in *docs/* is built with [Sphinx.](http://sphinx.pocoo.org/) To build HTML version of the documentation, do:

```
$ cd docs/
$ make html
```
## **Running and writing tests**

### **Running the tests**

You can run the tests with:

./run\_tests.py

This will run all the tests.

Note: If you need to adjust the settings, copy test\_settings.py to a new file (like test\_settings\_local. py), edit the file, and specify that as the value for the environment variable DJANGO\_SETTINGS\_MODULE.

DJANGO\_SETTINGS\_MODULE=test\_settings\_local ./run\_tests.py

This is helpful if you need to change the value of ES\_HOSTS to match the ip address or port that elasticsearch is listening on.

### **Writing tests**

Tests are located in *elasticutils/tests/*.

We use [nose](https://github.com/nose-devs/nose) for test utilities and running tests.

## **ElasticTestCase**

If you're testing things in ElasticUtils that require hitting an Elasticsearch cluster, then you should subclass *elasticutils.tests.ESTestCase* which has code in it for making things easier.

## **Release process**

- 1. Checkout master tip.
- 2. Check to make sure setup.py, requirements files, and docs/installation.rst have correct version of elasticsearch-py.
- 3. Update version numbers in elasticutils/\_version.py.
	- (a) Set  $\_version\_$  to something like  $0.4$ .
	- (b) Set \_\_releasedate\_\_ to something like 20120731.
- 4. Update CONTRIBUTORS, CHANGELOG, MANIFEST.in.

Make sure to set the date for the release in CHANGELOG.

Make sure requirements in setup.py, docs/installation.rst and CHANGELOG all match.

- 5. Verify correctness.
	- (a) Run tests.
	- (b) Build docs.
	- (c) Run sample programs in docs.
	- (d) Verify all that works.
- 6. Tag the release:

\$ git tag -a v0.4

Copy the details from CHANGELOG into the tag comment.

### 7. Push everything:

\$ git push --tags official master

8. Update PyPI:

```
$ rm -rf dist/*
$ python setup.py sdist bdist_wheel
$ twine upload dist/*
```
9. Update topic in #elasticutils, blog post, twitter, etc.

# CHAPTER 5

## Sample programs

## <span id="page-60-0"></span>**Basic sample program**

Here's a short script that gives you the gist of how to use ElasticUtils:

```
\frac{1}{1} \cdots \frac{1}{n} \cdots \frac{n}{n}2 This is a sample program that uses Elasticsearch (from elasticsearch-py)
3 object to create an index, create a mapping, and index some data. Then
4 it uses ElasticUtils S to show some behavior.
5 """""
6
7 from elasticutils import get_es, S
8
9 from elasticsearch.helpers import bulk_index
10
\mathbf{u} URL = 'localhost'
12 INDEX = 'fooindex'
13 DOCTYPE = 'testdoc'
14
15
16 # This creates an elasticsearch.Elasticsearch object which we can use
17 \# to do all our indexing.
18 es = get_es(urls=[URL])
19
20 # First, delete the index if it exists.
21 es.indices.delete(index=INDEX, ignore=404)
22
23 # Define the mapping for the doctype 'testdoc'. It's got an id field,
\mu # a title which is analyzed, and two fields that are lists of tags, so
25 # we don't want to analyze them.
_{26} mapping = {
27 DOCTYPE: {
28 'properties': {
29 | 'id': {'type': 'integer'},
30 'title': {'type': 'string', 'analyzer': 'snowball'},
```

```
31 'topics': {'type': 'string'},
32 'product': {'type': 'string', 'index': 'not_analyzed'},
33 }
\hspace{1.6cm} 34 \hspace{1.2cm} \Big\}35 }
36
37 \# Create the index 'testdoc' mapping.
| es.indices.create(INDEX, body={'mappings': mapping})
39
40
41 \# Let's index some documents and make them available for searching.
42 documents = \lceil43 {'_id': 1,
44 'title': 'Deleting cookies',
45 'topics': ['cookies', 'privacy'],
46 'product': ['Firefox', 'Firefox for mobile']},
47 \left\{ \begin{array}{c} \n\cdot \quad \cdot \quad 2, \end{array} \right.48 | 'title': 'What is a cookie?',
49 'topics': ['cookies', 'privacy'],
50 'product': ['Firefox', 'Firefox for mobile']},
51 \{ '\_id': 3, \}52 'title': 'Websites say cookies are blocked - Unblock them',
53 'topics': ['cookies', 'privacy', 'websites'],
54 'product': ['Firefox', 'Firefox for mobile', 'Boot2Gecko']},
55 \left\{ \ ^{\prime}\underline{\ } \underline{\ } 
56 'title': 'Awesome Bar',
57 'topics': ['tips', 'search', 'user interface'],
58 'product': ['Firefox']},
59 {'_id': 5,
60 'title': 'Flash',
61 'topics': ['flash'],
62 'product': ['Firefox']}
63 ]
64
65 bulk_index(es, documents, index=INDEX, doc_type=DOCTYPE)
66 es.indices.refresh(index=INDEX)
67
68
69 # Now let's do some basic queries.
70
71 \# Let's build a basic S that looks at our Elasticsearch cluster and
n \mid # the index and doctype we just indexed our documents in.
73 basic_s = S().es(urls=[URL]).indexes(INDEX).doctypes(DOCTYPE)
74
75 # How many documents are in our index?
76 print basic_s.count()
77 # Prints:
78 \t# 579
80 # Print articles with 'cookie' in the title.
81 print [item['title']
82 for item in basic_s.query(title__match='cookie')]
83 # Prints:
\begin{array}{c} 1 \ * \ \end{array} [u'Deleting cookies', u'What is a cookie?',
\frac{1}{85} # u'Websites say cookies are blocked - Unblock them']
86
\mathbf{s} \mathbf{r} # Print articles with 'cookie' in the title that are related to
88 # websites.
```

```
89 print [item['title']
90 for item in basic_s.query(title__match='cookie')
91 . filter(topics='websites')]
92 # Prints:
93 # [u'Websites say cookies are blocked - Unblock them']
94
95 # Print articles in the 'search' topic.
96 print [item['title']
97 for item in basic_s.filter(topics='search')]
98 # Prints:
99 \mid # \text{} [u'Awesome Bar']
100
101 # Do a query and use the highlighter to denote the matching text.
102 print [(item['title'], item.es_meta.highlight['title'])
103 for item in basic_s.query(title__match='cookie').highlight('title')]
104 # Prints:
105 # [106 # (u'Deleting cookies', [u'Deleting <em>cookies</em>']),
107 # (u'What is a cookie?', [u'What is a <em>cookie</em>?']),
108 # (u'Websites say cookies are blocked - Unblock them',
109 # [u'Websites say <em>cookies</em> are blocked - Unblock them']
110 + #111 \# ]
112
113
114 # That's the gist of it!
```
## **Sample program using facets**

```
\frac{1}{1} \cdots \frac{n}{1} \cdots \frac{n}{1}2 This is a sample program that uses Elasticsearch (from elasticsearch-py)
3 object to create an index, create a mapping, and index some data. Then
4 it uses ElasticUtils S to show some behavior with facets.
 5 \ldots \ldots \ldots \ldots6
7 from elasticutils import get_es, S
8
9 from elasticsearch.helpers import bulk_index
10
11 URL = 'localhost'
12 INDEX = 'fooindex'
13 DOCTYPE = 'testdoc'
14
15
16 # This creates an elasticsearch.Elasticsearch object which we can use
17 \# to do all our indexing.
| es = qet_es(urls=[URL])
19
20 # First, delete the index, ignore possible 404 - it means the index doesn't
21 \# exist, so there's nothing to delete.
22 es.indices.delete(index=INDEX, ignore=404)
23
24 # Define the mapping for the doctype 'testdoc'. It's got an id field,
25 \# a title which is analyzed, and two fields that are lists of tags, so
26 \mid # we don't want to analyze them.
```

```
27 #
28 \# Note: The alternative for the tags is to analyze them and use the
29 # 'keyword' analyzer. Both not analyzing and using the keyword
30 # analyzer treats the values as a single term rather than tokenizing
31 \# them and treating as multiple terms.
32 mapping = {
33 DOCTYPE: {
34 'properties': {
35 'id': {'type': 'integer'},
36 'title': {'type': 'string'},
37 'topics': {'type': 'string'},
38 'product': {'type': 'string', 'index': 'not_analyzed'},
39 }
\begin{array}{ccc} 40 & \hspace{15mm} & \end{array}41 }
42
43 \# create the index with defined mappings
44 es.indices.create(index=INDEX, body={'mappings': mapping})
45
46
47 # This indexes a series of documents each is a Python dict.
48 documents = \lceil49 {'_id': 1,
50 'title': 'Deleting cookies',
51 'topics': ['cookies', 'privacy'],
52 'product': ['Firefox', 'Firefox for mobile']},
53 \left\{ \begin{array}{c} 1 \quad \text{id} : 2, \end{array} \right.54 'title': 'What is a cookie?',
55 'topics': ['cookies', 'privacy', 'basic'],
56 'product': ['Firefox', 'Firefox for mobile']},
57 {'_id': 3,
58 'title': 'Websites say cookies are blocked - Unblock them',
59 'topics': ['cookies', 'privacy', 'websites'],
60 'product': ['Firefox', 'Firefox for mobile', 'Boot2Gecko']},
61 \{\ \ \ \mathbf{i} \text{ d}\ \ \ \ \ \ \ 4,
62 'title': 'Awesome Bar',
63 | 'topics': ['tips', 'search', 'basic', 'user interface'],
64 'product': ['Firefox']},
65 \left\{ \frac{1}{2} \right\} \left\{ 5, 5 \right\}66 'title': 'Flash',
67 'topics': ['flash'],
68 'product': ['Firefox']}
69 ]
70
71 bulk_index(es, documents, index=INDEX, doc_type=DOCTYPE)
72
73 \# Elasticsearch will refresh the indexes and make those documents
74 # available for querying in a second or so (it's configurable in
\frac{1}{15} # Elasticsearch), but we want them available right now, so we refresh
76 # the index.
\eta | es.indices.refresh(index=INDEX)
78
79 # Let's build a basic S that looks at the right Elasticsearch cluster,
80 \# index and doctype.
\text{size}_{\text{S1}} basic_s = S().es(urls=[URL]).indexes(INDEX).doctypes(DOCTYPE).values_dict()
82
83 # Now let's see facet counts for all the products.
s = basic_s.facet('product')
```

```
85
86 print s.facet_counts()
87 \mid # Pretty-printed output:
88 \# {u'product': {
89 \# u'_type': u'terms',
90 \# u'total': 9,
91 \# u' terms': [
\begin{array}{c} \mathfrak{p}_2 \parallel \# \end{array} {u'count': 5, u'term': u'Firefox'},
93 \mid # {u'count': 3, u'term': u'Firefox for mobile'},
94 \# \{u'count': 1, u'term': u'Book2Gecko'\}95 # J,
96 \mid # \quad u'other': 0,97 \# u'missing': 098 # } } }
99
100 \# Let's do a query for 'cookie' and do a facet count.
101 print s.query(title__match='cookie').facet_counts()
102 | # Pretty-printed output:
103 \# {u'product': {
104 \# u'_type': u'terms',
\frac{1}{105} \frac{1}{105} \frac{1}{105} \frac{1}{105} \frac{1}{105} \frac{1}{105} \frac{1}{105} \frac{1}{105} \frac{1}{105} \frac{1}{105} \frac{1}{105} \frac{1}{105} \frac{1}{105} \frac{1}{105} \frac{1}{105} \frac{1}{105} \frac{1}{105} \frac{1}{105} \frac{1106 # u'terms': [
\begin{array}{ccc} \text{107} & # & \text{if } \{u' \text{count}': 1, u' \text{term}': u' \text{Firefox for mobile}'\}, \end{array}\begin{array}{c|c|c|c|c|c} \text{108} & # & & \text{if } u'count': 1, u'term': u'Firefox' \text{)} \end{array}109 # J,
110 \# u'other': 0,111 # u'missing': 0112 \# } }
113
114 # Note that the facet_counts are affected by the query.
115
116 # Let's do a filter for 'flash' in the topic.
117 print s.filter(topics='flash').facet_counts()
118 # Pretty-printed output:
119 # \{u'product':\}120 \mid # \quad u'_type': u'terms',
\begin{array}{ccc} \n 121 & \# & \n  u'total': 9, \n \end{array}122 # u'terms': [
\begin{array}{c|c|c|c|c|c} \n & \text{if } u' \text{count} : 5, u' \text{term}': u' \text{Firefox'} \n\end{array}\begin{array}{ccc} \n\frac{1}{4} & \text{if } \text{count}': 3, \text{u'term': u'Firefox for mobile'}\n\end{array}125 \# {u'count': 1, u'term': u'Boot2Gecko'}
126 # 7,
127 # u'other': 0,128 # u'missing': 0129 \# } }
130
131 # Note that the facet_counts are NOT affected by filters.
132
\frac{1}{33} # Let's do a filter for 'flash' in the topic, and specify
134 # filtered=True.
135 print s.facet('product', filtered=True).filter(topics='flash').facet_counts()
136 # Pretty-printed output:
137 \mid # \{u'product': \}138 \# u'_type': u'terms',
\begin{array}{ccc} \n\text{139} & \# & \text{u'total'}: 1, \n\end{array}140 # u'terms': [
141 \# \{u'count': 1, u'term': u'Firefox'\}142 \# ],
```

```
\begin{array}{ccc} \n\text{143} & \# & \text{u'}\n\text{other'}: & 0\n\end{array}144 |# u'missing': 0
145 \#\longrightarrow146
\vert 147 \vert # Using filtered=True causes the facet_counts to be affected by the
148 # filters.
149
150 # We've done a bunch of faceting on a field that is not
151 # analyzed. Let's look at what happens when we try to use facets on a
152 # field that is analyzed.
153 print basic_s.facet('topics').facet_counts()
154 # Pretty-printed output:
155 \# {u'topics': {
156 \# u'_type': u'terms',
157 \# u'total': 14,
158 # u'terms': [
\begin{array}{c|c|c|c|c|c} \n & \text{if } u' \text{count} : 3, u' \text{term}' : u' \text{privacy}' \n\end{array}\begin{array}{c|c|c|c|c|c|c|c|c} \n & & \text{if } u' \text{count} : 3, u' \text{term}' : u' \text{cookies}' \n\end{array}\begin{array}{c|c|c|c|c|c} \n & \# & \text{ (}u'count': 2, u'term': u'basic' \}, \n\end{array}\begin{array}{ccc} \n\text{162} & \# & \text{if } \{u' \text{count}': 1, u' \text{term}': u' \text{websites}'\}, \n\end{array}\begin{array}{c} \n\text{163} \quad \# \quad \text{(u'count': 1, u'term': u'user'}\n\end{array}\begin{array}{ccc} 164 & # & \{u'count': 1, u'term': u'tips'\}, \end{array}\begin{array}{c|c|c|c|c|c} \n & \text{if } u' \text{count} : 1, u' \text{term}' : u's \text{each} '\}, \n\end{array}\begin{array}{c} \n\text{166} \quad \text{\#} \qquad \qquad \text{(u'count': 1, u'term': u'interface')},\n\end{array}\begin{array}{c} \n\text{167} \quad \# \quad \text{(} \quad \text{17} \quad \text{18} \quad \text{19} \quad \text{10} \quad \text{10} \quad \text{10} \quad \text{17} \quad \text{10} \quad \text{10} \quad \text{11} \quad \text{11} \quad \text{12} \quad \text{13} \quad \text{14} \quad \text{15} \quad \text{16} \quad \text{17} \quad \text{17} \quad \text{18} \quad \text{19} \quad \text{19} \quad \text{10} \quad \text{10} \quad \text{11} \quad168 # ],
\begin{array}{ccc} 169 & \# & \text{u'other'}: & 0, \end{array}170 \# u'missing': 0171 # } }
172
173 # Note how the facet counts shows 'user' and 'interface' as two
174 # separate terms even though they're a single topic for document with
175 \# id=4. When that document is indexed, the topic field is analyzed and
176 # the default analyzer tokenizes it splitting it into two terms.
177
178 # Moral of the story is that you want fields you facet on to be
179 \# analyzed as keyword fields or not analyzed at all.
```
# CHAPTER 6

Indices and tables

<span id="page-66-0"></span>• genindex

Python Module Index

## <span id="page-68-0"></span>d

django.conf.settings, [48](#page-51-1)

## Index

## D

django.conf.settings (module), [48](#page-51-2)

## E

ES\_DISABLED (in module django.conf.settings), [48](#page-51-2) ES\_INDEXES (in module django.conf.settings), [48](#page-51-2) ES\_TIMEOUT (in module django.conf.settings), [48](#page-51-2) ES\_URLS (in module django.conf.settings), [48](#page-51-2)